<span id="page-0-1"></span><span id="page-0-0"></span>**Oracle® GoldenGate** Sybase インストレーションおよび セットアップ・ガイド 11g リリース 2 パッチ・セット 1 (11.2.1.0.1) **B69453-01 (** 原本部品番号 **: E27294-01)**

2012 年 8 月

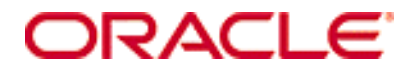

Oracle GoldenGate Sybase インストレーションおよびセットアップ・ガイド 11g リリース 2 [パッチ・セット](#page-0-0) 1 (11.2.1.0.1)

#### **B69453-01 (** [原本部品番号](#page-0-1) **: E27294-01)**

#### Copyright © 2012 Oracle and/or its affiliates. All rights reserved.

このソフトウェアおよび関連ドキュメントの使用と開示は、ライセンス契約の制約条件に従うものとし、知的財産に関する法律に より保護されています。ライセンス契約で明示的に許諾されている場合もしくは法律によって認められている場合を除き、形式、手 段に関係なく、いかなる部分も使用、複写、複製、翻訳、放送、修正、ライセンス供与、送信、配布、発表、実行、公開または表 示することはできません。このソフトウェアのリバース・エンジニアリング、逆アセンブル、逆コンパイルは互換性のために法律に よって規定されている場合を除き、禁止されています。

ここに記載された情報は予告なしに変更される場合があります。また、誤りが無いことの保証はいたしかねます。誤りを見つけた場 合は、オラクル社までご連絡ください。

このソフトウェアまたは関連ドキュメントが、米国政府機関もしくは米国政府機関に代わってこのソフトウェアまたは関連ドキュ メントをライセンスされた者に提供される場合は、次の Notice が適用されます。

U.S. GOVERNMENT RIGHTS Programs, software, databases, and related documentation and technical data delivered to U.S. Government customers are "commercial computer software" or "commercial technical data" pursuant to the applicable Federal Acquisition Regulation and agency-specific supplemental regulations. As such, the use, duplication, disclosure, modification, and adaptation shall be subject to the restrictions and license terms set forth in the applicable Government contract, and, to the extent applicable by the terms of the Government contract, the additional rights set forth in FAR 52.227-19, Commercial Computer Software License (December 2007). Oracle USA, Inc., 500 Oracle Parkway, Redwood City, CA 94065.

このソフトウェアは様々な情報管理アプリケーションでの一般的な使用のために開発されたものです。このソフトウェアは、危険が 伴うアプリケーション ( 人的傷害を発生させる可能性があるアプリケーションを含む ) への用途を目的として開発されていません。 このソフトウェアを危険が伴うアプリケーションで使用する際、このソフトウェアを安全に使用するために、適切な安全装置、バッ クアップ、冗長性 (redundancy)、その他の対策を講じることは使用者の責任となります。このソフトウェアを危険が伴うアプリケー ションで使用したことに起因して損害が発生しても、オラクル社およびその関連会社は一切の責任を負いかねます。

Oracle は Oracle Corporation およびその関連企業の登録商標です。その他の名称は、他社の商標の可能性があります。

このソフトウェアおよびドキュメントは、第三者のコンテンツ、製品、サービスへのアクセス、あるいはそれらに関する情報を提 供することがあります。オラクル社およびその関連会社は、第三者のコンテンツ、製品、サービスに関して一切の責任を負わず、い かなる保証もいたしません。オラクル社およびその関連会社は、第三者のコンテンツ、製品、サービスへのアクセスまたは使用に よって損失、費用、あるいは損害が発生しても一切の責任を負いかねます。

# 目次

. . . . . . . . .

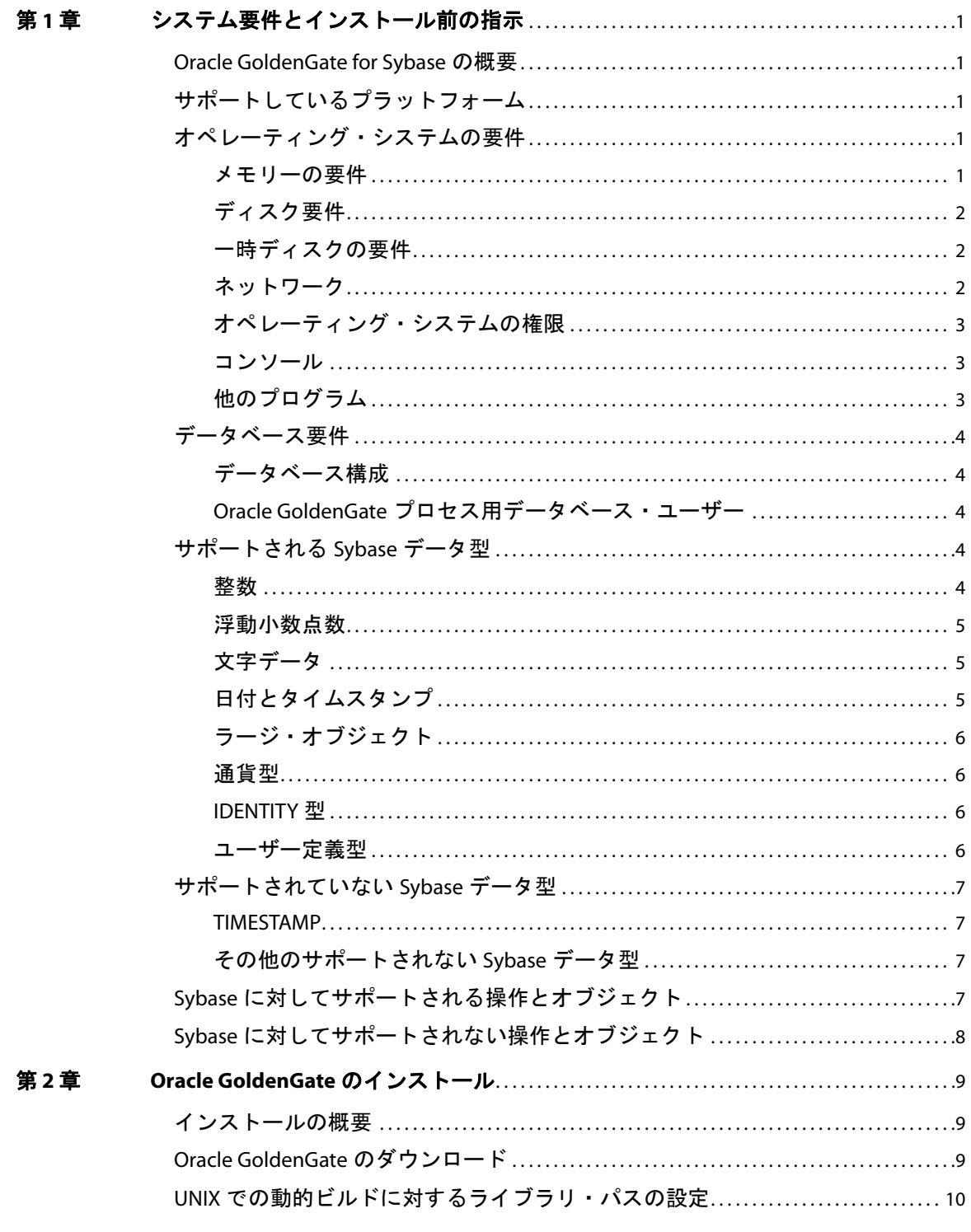

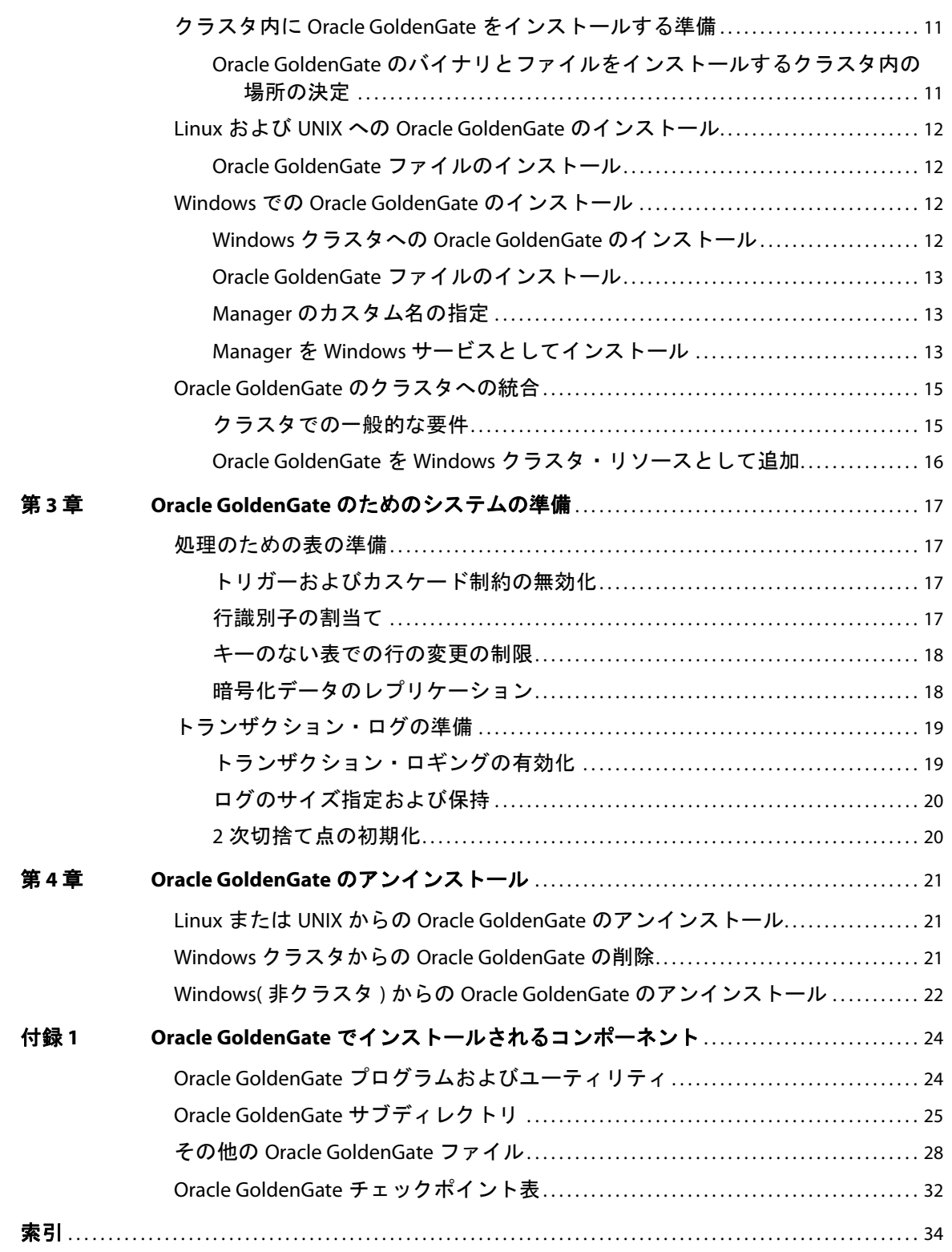

# <span id="page-4-0"></span>第 **1** 章 システム要件とインストール前の指示

<span id="page-4-6"></span>この章では、Oracle GoldenGate をサポートするシステム・リソースとデータベース・リソースの要 件を示します。

## <span id="page-4-1"></span>**Oracle GoldenGate for Sybase** の概要

**. . . . . . . . . . . . . . .** 

Oracle GoldenGate for Sybase を使用すると、サポートされているバージョンの Sybase 間や、Sybase データベースと別の種類のデータベースとの間でのデータのレプリケートが可能になります。Oracle GoldenGate for Sybase は、このドキュメント内に別途記載されている場合を除いて、データ・フィル タリング、マッピング、変換をサポートしています。

# <span id="page-4-2"></span>サポートしているプラットフォーム

<span id="page-4-5"></span>データベースのバージョンとオペレーティング・システムの具体的な組合せに対して Oracle GoldenGate のどのビルドが使用できるかを確認するには、<http://support.oracle.com> にログオンして 「動作保証」タブを選択します。詳細は、「動作保証検索のヒント」をクリックしてください。

このサイトに入るには電子メール・アドレスとパスワードが必要です。

# <span id="page-4-4"></span><span id="page-4-3"></span>オペレーティング・システムの要件

## メモリーの要件

Oracle GoldenGate に必要なメモリーの量は、動作する同時プロセスの数によって異なります。ソー ス・システムには最低でも、ソース・データを取得するプライマリ Extract プロセスおよびネットワー クを介してデータを転送するセカンダリ Extract データ・ポンプ・プロセスがあります。ターゲットシ ステムには最低でも、レプリケートされたデータをターゲット・データベースに適用する 1 つ以上の Replicat プロセスがあります。必要な構成によっては、これらのプロセスがすべて同じシステムで動作 する場合があります。

レプリケートが必要なトランザクション・データを大量に生成する環境の場合、追加のパラレル・プ ロセスを使用してスループットを改善する必要がある場合があります。Oracle GoldenGate では、 Oracle GoldenGate のインスタンスごとに最大 5,000 個の Extract および Replicat の同時プロセスが サポートされます。 Extract と Replicat の各プロセスには、約 25-55MB 以上のメモリーが必要です。 メモリーの必要量は、トランザクションのサイズおよび同時トランザクションの数によって異なりま す。

Oracle GoldenGate プロセスによって使用される物理メモリーの実際の量は、Oracle GoldenGate プロ グラムではなく、オペレーティング・システムによって制御されます。 Oracle GoldenGate キャッ シュ・マネージャは、オペレーティング・システムのメモリー管理機能を利用して、Oracle GoldenGate プロセスを持続的かつ効率的に機能させます。 Oracle GoldenGate のメモリー要件を求め るには、『Oracle GoldenGate *Windows and UNIX* リファレンス・ガイド』の CACHEMGR の項を参照し

てください。

## <span id="page-5-7"></span><span id="page-5-0"></span>ディスク要件

次の空きディスク領域を割り当てます。

- 50~150MB(データベースおよびプラットフォームによって異なります)。この中には、圧縮され たダウンロード・ファイルのための領域と圧縮されていないファイルのための領域が含まれます。 インストール完了後、ダウンロード・ファイルは削除できます。
- システムにインストールするOracle GoldenGateの各インスタンスの作業ディレクトリおよびバイ ナリ用に 40MB。たとえば、Oracle GoldenGate の 2 つのビルドを 2 つの別個のディレクトリにイ ンストールするには、80MB の領域を割り当てます。
- Oracle GoldenGate をクラスタ環境にインストールするには、すべてのクラスタ・ノードが使用で きる共有ファイル・システムに Oracle ユーザーとして Oracle GoldenGate バイナリおよびファイ ルをインストールします。詳細は、11 [ページの「クラスタ内に](#page-14-2) Oracle GoldenGate をインストー [ルする準備」](#page-14-2)を参照してください。
- <span id="page-5-5"></span>● Oracle GoldenGate証跡(作業用データが含まれているファイル)をホストするすべてのシステムに 追加で 1GB のディスク領域。証跡によって消費される領域は処理されるデータ量に応じて異なる ため、これとは多少異なる容量が必要となる場合があります。『Oracle GoldenGate *Windows and UNIX* 管理者ガイド』で証跡のサイズ設定のガイドラインを参照してください。

## <span id="page-5-1"></span>一時ディスクの要件

デフォルトでは、Oracle GoldenGate によって Oracle GoldenGate インストール・ディレクトリの dirtmp サブディレクトリにディスクにスワップされるデータが保持されます。キャッシュ・マネージャ では、ファイルシステム上のすべての空き領域を使用できることを前提とします。トランザクション・ ボリュームとトランザクション・サイズが大きい場合、このディレクトリはすぐに一杯になります。 I/O の競合とディスクに関連する Extract の障害が起こらないようにするには、ディスクをこのディレ クトリ専用にします。CACHEMGR パラメータの CACHEDIRECTORY オプションを使用して、このディレクト リに名前を割り当てます。

## <span id="page-5-8"></span><span id="page-5-2"></span>ネットワーク

- <span id="page-5-4"></span>● DNS を含む TCP/IP サービスを使用するようにシステムを構成します。Oracle GoldenGate は IPv4 と IPv6 をサポートし、これらのプロトコルのいずれか、または両方ともがサポートされるシステ ムで稼働します。
- Oracle GoldenGate プロセスをホストする全システムおよび Oracle GoldenGate が接続する全シス テムのホスト名または IP アドレスを使って、ネットワークを構成します。ホスト名の方が容易に 使用できます。
- Oracle GoldenGate では、予約されていない制限なしの TCP/IP ポートが必要とされます。必要な 数は、構成内のプロセスの数とタイプによって異なります。必要なポートに対応するよう Manager プロセスを構成する方法の詳細は、『Oracle GoldenGate *Windows and UNIX* 管理者ガ イド』を参照してください。
- <span id="page-5-10"></span>Oracle GoldenGate に割り当てたポートを記録しておきます。 Manager プロセスを構成する際にパ ラメータでそれらのポートを指定します。
- <span id="page-5-9"></span><span id="page-5-6"></span>Oracle GoldenGate のポートを介して接続を受け入れるようにファイアウォールを構成します。

## <span id="page-5-3"></span>オペレーティング・システムの権限

● Windows にインストールする場合、Oracle GoldenGate をインストールするユーザーは管理者とし てログインする必要があります。

- UNIX にインストールする場合、Oracle GoldenGate をインストールするユーザーには、Oracle GoldenGate インストール・ディレクトリに対する読取り権限および書込み権限が必要です。
- Oracle GoldenGate Extract、Replicat および Manager プロセスは、Oracle GoldenGate ディレク トリのファイルおよびサブディレクトリに対して、読取り権限、書込み権限および削除権限を持 つオペレーティング・システム・ユーザーとして動作する必要があります。また、Manager プロ セスには Oracle GoldenGate プロセスを制御するための権限が必要です。
- Extract プロセスは、オンラインおよびアーカイブの両トランザクション・ログ・ファイルに読取 りアクセス可能なオペレーティング・システム・ユーザーとして動作する必要があります。インス トール手順の中で Manager プロセスを Windows サービスとしてインストールする場合は、適切 な権限を割り当てるため、管理者としてインストールする必要があります。 Manager をサービス としてインストールできない場合は、Extract プロセスに対する読取り権限を手動で割り当て、 Manager および Extract を常に管理者として実行します。
- Extract、Replicat および Manager の各オペレーティング・システム・ユーザーを Oracle GoldenGate 専用とします。 Oracle GoldenGate プロセスを実行するユーザーは機密情報にアクセ スできる可能性があります。

### <span id="page-6-0"></span>コンソール

オペレーティング・システムとコマンド・コンソールの文字セットが同じである必要があります。 Microsoft Windows システムで、オペレーティング・システムはある文字セットに設定され、DOS コ マンド・プロンプトでは別の古い DOS 文字セットが使用される場合、不一致が起こります。Oracle GoldenGate では、オペレテーィング・システムの文字セットを使用して GGSCI コマンド出力に情報 を送信します。その結果、コンソールの文字セットの不一致が原因で文字が正しく表示されません。次 の DOS コマンドを使用して、GGSCI セッションを開く前にコンソールの文字セットを設定できます。

chcp <OS character set>

コード・ページの設定後、文字が正しく表示されない場合、拡張文字セットを持つ Lucida Console に コンソール・フォントを変更してみます。

## <span id="page-6-1"></span>他のプログラム

- <span id="page-6-5"></span>● Oracle GoldenGate を Windows システムにインストールする前に、Microsoft Visual C ++ 2005 SP1 再頒布可能パッケージをインストールおよび構成します。このパッケージの **SP1** バージョン であることを確認し、使用するサーバーに適合するビット・バージョンであることを確認してく ださい。このパッケージは Visual C++ ライブラリのランタイム・コンポーネントをインストール します。詳細およびこのパッケージのダウンロードは、<http://www.microsoft.com> を参照してくだ さい。
- <span id="page-6-8"></span><span id="page-6-7"></span>● Oracle GoldenGate は、任意のプラットフォーム上のどのような仮想化ソフトウェアで作成された 仮想マシン環境にも完全に対応します。仮想マシン環境に Oracle GoldenGate をインストールする 場合は、ホスト・システムではなく、仮想マシンのデータベースとオペレーティング・システム に適合するビルドを選択します。

# <span id="page-6-3"></span><span id="page-6-2"></span>データベース要件

## <span id="page-6-6"></span>データベース構成

<span id="page-6-4"></span>● Oracle GoldenGate が使用するデータベースを含むサーバーに、DSOUERY 変数を設定します。

..............................................................................

Extract プロセスでは、Sybase Replication API を直接呼び出すインタフェースを使用します。

- Extract では、Sybase LTM を使用して Sybase トランザクション・ログを読み取ります。 Sybase RepServer が実行中の場合、Extract は実行できません。同じデータベース上のトランザクショ ン・ログを読み取ることができるコンテキストを保持できるのは、一度に 1 つのプロセスのみで す。
- <span id="page-7-11"></span><span id="page-7-5"></span>● Extract プロセスには、2次ログ切捨て点を管理するための権限が必要です。
- ソース・レプリケーション・サーバーはアクティブなデータベースである必要があります。 Oracle GoldenGate は、ウォーム・スタンバイ・モードのデータベースから取得できません。
- 小数列に影響を及ぼす UPDATE 操作を正しく処理するには、

## <span id="page-7-0"></span>**Oracle GoldenGate** プロセス用データベース・ユーザー

- Oracle GoldenGate 専用のデータベース・ユーザーを作成します。1つのデータベースに接続する 必要のある Oracle GoldenGate のプロセスすべてに対して、同じユーザーを使用できます。
	- ❍ Extract( ソース・データベース )
	- ❍ Replicat( ターゲット・データベース )
	- ❍ DEFGEN( ソースまたはターゲット・データベース )
- データの安全性確保と、Oracle GoldenGate の処理の的確な監視のため、他のユーザー、アプリ ケーション、プロセスには、Oracle GoldenGate データベース・ユーザーとしてのログオンまた は操作を許可しないでください。
- <span id="page-7-9"></span>● Extract プロセスには、ソース・データベースにアクセスするための権限が必要です。次のいずれ かを行います。
	- ❍ システム管理者権限を付与します。
	- ❍ ユーザー名に sa\_role および replication\_role を割り当てます。レプリケーション・ロールを付与す るためのコマンドは次のとおりです。

<span id="page-7-10"></span>sp\_role 'grant', replication\_role, <Extract user>

Replicat プロセスには、ターゲット・データベースに対する接続権限および DML 権限が必要です。

# <span id="page-7-2"></span><span id="page-7-1"></span>サポートされる **Sybase** データ型

#### 整数

- <span id="page-7-3"></span>**BIT**
- <span id="page-7-4"></span>**DECIMAL**
- **INT( 符号付き)**
- <span id="page-7-8"></span>● TINYINT( 符号付き )
- <span id="page-7-7"></span><span id="page-7-6"></span>**NUMERIC**
- SMALLINT( 符号付き)

#### サポートの制限事項

- NUMERIC と DECIMAL (固定小数点)は、計算や変換を行わずに同じデータ型のターゲット列にデータ を移動する場合にサポートされ、完全性が保持されます。計算や変換を実行する必要がある場合、 Oracle GoldenGate は符号付きの長整数(32 ビット)の最大値をサポートします。
- Sybase データベース間の自動マッピングでは、BIT がサポートされます。 Sybase と他のデータベー ス・タイプとの間で BIT データを移動する場合、Oracle GoldenGate は BIT データをバイナリとし て扱います。この場合、次のことが必要です。

システム要件とインストール前の指示 サポートされる Sybase データ型

- ❍ TABLE 文または MAP 文の COLMAP 句を使用して、BIT 列を対応するソース列またはターゲット列に マップする必要があります。
- <span id="page-8-23"></span>❍ BIT データは、NUMBIN Oracle GoldenGate 列変換関数を使って変換する必要があります。
- 「サポートされていない Sybase データ型」も参照してください。

#### <span id="page-8-0"></span>浮動小数点数

- <span id="page-8-10"></span>● DOUBLE
- <span id="page-8-11"></span>● FLOAT
- <span id="page-8-15"></span>**REAL**

#### サポートの制限事項

浮動小数点数の範囲および精度のサポートはホスト・マシンによって異なります。一般に有効桁数 16 桁の精度が得られますが、想定される近似についてはデータベースのドキュメントを参照してくださ い。サポートされる精度を超える場合、Oracle GoldenGate で丸めまたは切捨てが行われます。

## <span id="page-8-1"></span>文字データ

- <span id="page-8-13"></span><span id="page-8-7"></span>**CHAR**
- **NCHAR**
- <span id="page-8-22"></span><span id="page-8-14"></span>**NVARCHAR**
- <span id="page-8-19"></span>● VARCHAR
- <span id="page-8-20"></span>● UNICHAR
- UNIVARCHAR

#### サポートの制限事項

これらのデータ型は、データベースでサポートされている最大長、すなわち最大ページ・サイズまで サポートされます。

## <span id="page-8-2"></span>日付とタイムスタンプ

- <span id="page-8-4"></span>**BIGDATETIME**
- <span id="page-8-9"></span><span id="page-8-5"></span>● BIGTIME
- <span id="page-8-8"></span>● DATE
- **DATETIME**
- <span id="page-8-16"></span>● SMALLDATETIME
- <span id="page-8-18"></span>**TIME**

#### サポートの制限事項

Oracle GoldenGate では、負の日付はサポートされていません。

## <span id="page-8-3"></span>ラージ・オブジェクト

- <span id="page-8-12"></span><span id="page-8-6"></span>● BINARY
- IMAGE
- <span id="page-8-21"></span><span id="page-8-17"></span>**TEXT**
- VARBINARY

#### サポートの制限事項

● TEXT と IMAGE は最大 2GB の長さまでサポートされます。

<span id="page-9-6"></span><span id="page-9-5"></span>システム要件とインストール前の指示 サポートされていない Sybase データ型

- 他のデータベースからレプリケートされるラージ・オブジェクト (Oracle BLOB および CLOB など) は、Sybase の CHAR 列、VARCHAR 列、BINARY 列、VARBINARY 列にマップすることができます。レプ リケートされたラージ・オブジェクトがターゲット列のサイズより大きい場合に Replicat の異常 終了を回避するため、Replicat パラメータ・ファイルで DBOPTIONS パラメータを ALLOWLOBDATATRUNCATE オプションと合せて使用します。詳細は、『Oracle GoldenGate *Windows and UNIX* リファレンス・ガイド』を参照してください。
- 空の LOB 列が許可されているソース・データベースから、Sybase のターゲットにデータを移動する 場合は、Replicat パラメータ・ファイルで DBOPTIONS パラメータを EMPTYLOBSTRING オプションと 合せて使用します。このパラメータは文字列値を受け入れ、Replicat によってターゲット列が NULL (Sybase で許可されていない値)に設定されないようにします。詳細は、『Oracle GoldenGate *Windows and UNIX* リファレンス・ガイド』を参照してください。
- ソース表に同一の行が複数含まれていると、ターゲット表内で LOB の不整合が生じるおそれがあ ります。ソース表に主キーまたは他の一意の行識別子がない場合に、このような不整合が生じす。 これらの列は Replicat によってターゲットに挿入されますが、以降のソース操作で LOB データが 更新された場合、ターゲットに挿入された最初の行にのみレプリケートされます。
- <span id="page-9-12"></span>● ラージ・オブジェクトのサイズが 4K を超えると、Oracle GoldenGate は、Oracle GoldenGate 証跡 内のセグメントにデータを格納します。最初の 4K はベース・セグメントに保存され、残りは一連 の 2K のセグメントに保存されます。Oracle GoldenGate は、このサイズのラージ・オブジェクト のフィルタリング、列マッピング、および操作をサポートしていません。 4K 以下のオブジェクト には、Oracle GoldenGate の機能がすべて使用できます。

#### <span id="page-9-0"></span>通貨型

- <span id="page-9-8"></span>**MONEY**
- <span id="page-9-9"></span>SMALLMONEY

#### サポートの制限事項

通貨データ型は、計算や変換を行わずに同じデータ型のターゲット列にデータを移動する場合にサ ポートされ、完全性が保持されます。計算や変換を実行する必要がある場合、Oracle GoldenGate は符 号付きの長整数(32 ビット)の最大値をサポートします。

#### <span id="page-9-7"></span><span id="page-9-1"></span>**IDENTITY** 型

IDENTITY データ型は単一方向のレプリケーションにサポートされますが、双方向の構成にはサポートさ れません。

#### <span id="page-9-11"></span>ユーザー定義型

ユーザー定義型は完全にサポートされています。

# <span id="page-9-4"></span><span id="page-9-3"></span><span id="page-9-2"></span>サポートされていない **Sybase** データ型

#### <span id="page-9-10"></span>**TIMESTAMP**

タイムスタンプ列は、データベースによって自動的に移入されるため、Oracle GoldenGate から除外 する必要があります。レプリケートされたタイプスタンプ値を Replicat が適用しようとすると、ター ゲットでエラーとなります。タイムスタンプ列が Oracle GoldenGate に取得されないようにするには、 TABLE パラメータの COLSEXCEPT オプションを使用します。システムによってタイプスタンプが作成され るため、ソース値とターゲット値が異なります。

..............................................................................

Oracle GoldenGate *Sybase インストレーションおよびセットアップ・ガイド* アイディング 6

## <span id="page-10-0"></span>その他のサポートされない **Sybase** データ型

- **BIGINT**
- **UNITEXT**
- 符号なし INT
- 符号なし TINYINT
- <span id="page-10-3"></span>● 符号なし SMALLINT

# <span id="page-10-1"></span>**Sybase** に対してサポートされる操作とオブジェクト

- <span id="page-10-4"></span>● Oracle GoldenGate は、最大長 512KB の行を含む Sybase の表に対する挿入、更新、削除操作の抽 出およびレプリケーションをサポートしています。
- <span id="page-10-5"></span>● Oracle GoldenGate では、データベースでサポートされる表ごとの列の最大数および最大サイズが サポートされます。
- Oracle GoldenGate は、遅延挿入、遅延間接挿入、遅延更新および遅延削除をサポートしていま す。遅延更新を使用すると、ターゲット上の影響のある SQL に対して主キーの制約違反が生じる 可能性があります。これらのエラーが発生した場合は、Replicat のパラメータ HANDLECOLLISIONS を 使用します。
- <span id="page-10-2"></span>Oracle GoldenGate は、影響のある表の名前がすべてのスキーマにおいて一意である場合、 TRUNCATE TABLE をサポートします。表名がすべてのスキーマにおいて一意でない場合は、それらの 表に対して IGNORETRUNCATES パラメータを使用して、Replicat の異常終了を回避します。
- Oracle GoldenGate は、システム暗号化パスワードを使って暗号化されたデータをサポートしてい ます。
- Oracle GoldenGate は、FETCHBATCHSIZE パラメータによって制御される、初期ロード時の配列の フェッチをサポートしています。

## 計算結果列に関する制限事項

- Oracle GoldenGate は、永続化計算結果列を完全にサポートします。変更値はトランザクション· ログに含まれ、証跡に取得できます。
- Oracle GoldenGate は、非永続化計算結果列を持つ表をサポートしますが、これらの列の変更デー タを取得しません。データベースが、これらの列の変更データをトランザクション・ログに書き 込まないためです。非永続化計算結果列のデータをレプリケートするには、TABLE パラメータの FETCHCOLS または FETCHMODCOLS オプションを使用して表から列データをフェッチします。列が データベースで変更された時点と処理されるトランザクション・レコードに対するデータを Extract でフェッチする時点でデータ値が異なることで、不整合が生じることがあることに注意し てください。
- その列のデータが証跡にあった場合でも、Replicat は DML を計算結果列に適用しません。データ ベースがこの種の列の DML を許可しないためです。ソース永続化計算結果列またはフェッチされ た非永続化果列のデータは、計算結果列ではないターゲット列に適用できます。
- 初期ロードでは、データはすべて、トランザクション・ログからではなくソース表から直接選択 されます。したがって、初期ロードで、非永続化計算結果列も含め、すべての列のデータ値が証跡 に書き込まれるか、またはターゲットに送信されます。どちらになるかは、使用されているメ ソッドによって決まります。ただし、変更データの適用時に、Replicat は初期ロード・データを計 算結果列に適用しません。データベースが、この種の列の DML を許可しないためです。
- Oracle GoldenGate は、キー列、索引列として定義されているか、TABLE 文または MAP 文の KEYCOLS 句に含まれている永続化計算結果列を使用しません。一意キーまたは索引に計算結果列が含まれ、 Oracle GoldenGate がそのキーを使用する必要がある場合、計算結果列は無視されます。また、一

#### <span id="page-11-2"></span>システム要件とインストール前の指示 Sybase に対してサポートされない操作とオブジェクト

意キーまたは索引に計算結果列が含まれ、表の唯一の一意識別子である場合、Oracle GoldenGate は、計算結果列以外のすべての列をターゲット行を見つけるための識別子として使用します。した がって、キーまたは索引に計算結果列が含まれ、残りの列に一意性がない場合、データの整合性 に影響します。 Sybase では、非永続化計算結果列はキーの一部としてサポートされず、Oracle GoldenGate でもサポートされないことに注意してください。

# <span id="page-11-0"></span>**Sybase** に対してサポートされない操作とオブジェクト

- ユーザー定義パスワードを使って暗号化されたデータ。
- <span id="page-11-1"></span>● DDL (データ定義言語) 操作の抽出またはレプリケーション。
- Oracle GoldenGate の BATCHSQL 機能。
- <span id="page-11-3"></span>● マルチ Extract 構成。 Sybase トランザクション・ログの読取りのためのコンテキストを保持できる のは、1 つの Extract のみです。

# <span id="page-12-0"></span>第 **2** 章 **Oracle GoldenGate** のインストール

ここでは、Oracle GoldenGate を初めてインストールするときの手順を説明します。 Oracle GoldenGate をあるバージョンから別のバージョンにアップグレードするには、次の手順に従ってくだ さい。

<http://www.oracle.com/technology/software/products/goldengate/index.html>

Oracle GoldenGate をインストールすると、処理の実行および管理に必要なすべてのコンポーネント が ( ドライバやライブラリなどの他のベンダー製の必要なコンポーネントを除いて ) インストールさ れ、また、Oracle GoldenGate ユーティリティがインストールされます。

<span id="page-12-3"></span>インストール・プロセスにはわずかな時間しかかかりません。

# <span id="page-12-1"></span>インストールの概要

**. . . . . . . . . . . . . . .** 

Oracle GoldenGate をインストールするには、次の手順が必要です。 [Oracle GoldenGate](#page-12-2) のダウンロード UNIX [での動的ビルドに対するライブラリ・パスの設定](#page-13-0) クラスタ内に Oracle GoldenGate [をインストールする準備](#page-14-0) Linux および UNIX への [Oracle GoldenGate](#page-15-0) のインストール Windows での [Oracle GoldenGate](#page-15-2) のインストール Oracle GoldenGate [のクラスタへの統合](#page-18-0)

## <span id="page-12-2"></span>**Oracle GoldenGate** のダウンロード

Oracle GoldenGate 構成に含まれる各システムに Oracle GoldenGate の適切なビルドをダウンロード します。

- *1.* [http://edelivery.oracle.com](http://edelivery.oracle.com.) へ移動します。
- *2.* 「ようこそ」ページで次の操作を行います。
	- ❍ 言語を選択します。
	- 「続行」をクリックします。
- *3.* 「輸出確認」ページで次の操作を行います。
	- ❍ お客様の識別情報を入力します。
	- 「トライアル・ライセンス契約」を受諾します(永久ライセンスを持っている場合でも必要です)。

..............................................................................

- 「輸出規制」を受諾します。
- 「続行」をクリックします。

Oracle GoldenGate Sybase *インストレーションおよびセットアップ・ガイド* マンコン 9

- *4.* 「メディア・パック検索」ページで次の操作を行います。
	- ❍ 「**Oracle Fusion Middleware**」製品パックを選択します。
	- ソフトウェアのインストール先となるプラットフォームを選択します。
	- 「実行」をクリックします。
- *5.* 「結果リスト」で次の操作を行います。
	- ダウンロードするメディア・パックを選択します。
	- 「続行」をクリックします。
- *6.* 「ダウンロード」ページで次の操作を行います。
	- ダウンロードする各コンポーネントの『ダウンロード』をクリックします。自動ダウンロード· プロセスに従って、mediapack.zip ファイルをシステムに転送します。
		- 注意 ソフトウェアをインストールする前に、お客様の現在の構成に影響を及ぼす新機能、新規 要件、またはバグ修正がないかどうか、リリース・ノートを確認してください。 readme ファイルで既知の問題について確認します。

# <span id="page-13-0"></span>**UNIX** での動的ビルドに対するライブラリ・パスの設定

<span id="page-13-2"></span>Oracle GoldenGate は共有ライブラリを使用します。 UNIX システム上に Oracle GoldenGate をインス トールする場合は、*GGSCI* または他の *Oracle GoldenGate* プロセスを実行する前に次のことを行う必 要があります。 Oracle GoldenGate プログラムを、UNIX システム上の Oracle GoldenGate インストー ル・ディレクトリの外側から実行している場合は、次のことを行います。

- (オプション)Oracle GoldenGate インストール・ディレクトリを PATH 環境変数に追加します。
- (必須) Oracle GoldenGate インストール・ディレクトリを共有ライブラリ環境変数に追加します。

たとえば、Oracle GoldenGate インストール・ディレクトリが /users/ogg とすると、次の例の 2 つ 目のコマンドではこれらの変数が設定されている必要があります。

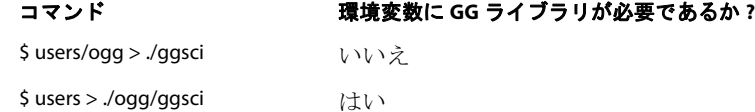

#### **Korn** シェルで変数を設定するには

<span id="page-13-1"></span>PATH=< インストール・ディレクトリ >:\$PATH export PATH < 共有ライブラリ変数 >=< インストール・ディレクトリの絶対パス >:\$< 共有ライブラリ変数 > export < 共有ライブラリ変数 >

#### **Bourne** シェルで変数を設定するには

export PATH=< インストール・ディレクトリ >:\$PATH export < 共有ライブラリ変数 >=< インストール・ディレクトリの絶対パス >:\$< 共有ライブラリ変数 >

#### **C** シェルで変数を設定する手順

setenv PATH < インストール・ディレクトリ >:\$PATH setenv < 共有ライブラリ変数 > < インストール・ディレクトリの絶対パス >:\$< 共有ライブラリ変数 >

<span id="page-14-6"></span><span id="page-14-4"></span>条件 **:** < 共有ライブラリ変数 > は次のいずれかになります。

| プラットフォーム <sup>1</sup>   | 環境変数                                                                                                    |  |
|-------------------------|----------------------------------------------------------------------------------------------------|--|
| <b>IBM AIX</b>          | <b>LIBPATH</b>                                                                                                    |  |
| IBM z/OS                |                                                                                                    |  |
| HP-UX                   | SHLIB PATH                                                                                                    |  |
| Sun Solaris             | LD LIBRARY PATH <sup>2</sup>                                                                                                    |  |
| <b>HP Tru64 (OSF/1)</b> |                                                                                                    |  |
| <b>LINUX</b>            |                                                                                                    |  |
| い場合もあります。               | <sup>1</sup> Oracle GoldenGate では、特定のプラットフォームがデータベースに対してサポートされていな                                                                  |  |
|                         | <sup>2</sup> 32 ビットの Oracle データベースが存在する 64 ビット環境の場合、Oracle GoldenGate では 32<br>ビットのOracleライブラリが含まれるようにLD_LIBRARY_PATHを設定する必要があります。 |  |

#### プラットフォームごとの **UNIX/Linux** ライブラリ・パス変数

例 export LD\_LIBRARY\_PATH=/ggs/10.0:\$LD\_LIBRARY\_PATH

<span id="page-14-5"></span><span id="page-14-3"></span>注意 Oracle GoldenGate プロセスに必要なライブラリを確認するには、プロセスを開始する前 に ldd< プロセス > シェル・コマンドを使用します。何らかの不足があれば、このコマンド でエラー・メッセージも表示されます。

# <span id="page-14-2"></span><span id="page-14-0"></span>クラスタ内に **Oracle GoldenGate** をインストールする準備

このトピックでは、Oracle GoldenGate をクラスタ環境にインストールする場合に適用されるインス トール要件について説明します。Oracle GoldenGate は、オラクル社認定のどのクラスタ管理ソ リューションにも使用できます。最低でも一部の Oracle GoldenGate オブジェクトを共有記憶域にイン ストールする必要があります。クラスタのどのノードからも独立していて、すべてのノードから使用可 能なクラスタ対応の共有記憶域を選択します。

## <span id="page-14-1"></span>**Oracle GoldenGate** のバイナリとファイルをインストールするクラスタ内の 場所の決定

ベスト・プラクティスは、Oracle GoldenGate 全体を共有記憶域にインストールすることです。これに よって、パラメータ・ファイルを変更せずにどのノードからも Oracle GoldenGate プロセスを起動で きます。アクティブ・ノードに障害が発生した場合、インストール・ディレクトリに保持されている処 理のチェックポイントを使用して、別のノードでプロセスをただちに起動できます。

共有記憶域ではなく、各ノードに Oracle GoldenGate バイナリとファイルをインストールする場合、 次の条件を満たす必要があります。

- Oracle GoldenGate インストールの場所が、すべてのノードで同じパスである必要があります。
- 最低でも次のディレクトリを共有記憶域にインストールし、Oracle GoldenGate のリカバリ要件を サポートします。 UNIX または Linux では、各ノードのインストール・ディレクトリからのシンボ リック・リンクを作成できます。
	- ❍ br
	- ❍ dirchk
	- ❍ dirdat
	- ❍ dirtmp

これらのディレクトリは、インストール時に CREATE SUBDIRS を発行して作成されるディレクトリの 一部です。

● dirprm ディレクトリのパラメータ・ファイルは、共有ドライブに配置されていない場合、すべての ノードで同一である必要があります。ノードごとに異なる環境設定を解決するために、ローカル Manager プロセスから継承するか、ノード固有の Oracle GoldenGate マクロ・ファイルを参照す るよう環境設定を設定できます。このシナリオを実現するのは難しいため、これに伴う問題はパラ メータ・ファイルを共有ドライブに格納することで回避できます。

Oracle GoldenGate のインストール後、15 ページの「Oracle GoldenGate [のクラスタへの統合」も](#page-18-0)参 照してください。

# <span id="page-15-1"></span><span id="page-15-0"></span>**Linux** および **UNIX** への **Oracle GoldenGate** のインストール

次の手順に従って、Linux または UNIX システムまたはクラスタ内の適切な場所に Oracle 用の Oracle GoldenGate をインストールします。詳細は、11 [ページの「クラスタ内に](#page-14-0) Oracle GoldenGate [をインストールする準備」](#page-14-0)を参照してください。

## **Oracle GoldenGate** ファイルのインストール

- *1.* Oracle GoldenGate の mediapack.zip ファイルを、Oracle GoldenGate をインストールするシステム およびディレクトリに解凍します。
- *2.* コマンド・シェルを実行します。
- *3.* ディレクトリを新規 Oracle GoldenGate ディレクトリに変更します。
- *4.* Oracle GoldenGate ディレクトリから GGSCI プログラムを実行します。 **GGSCT**
- <span id="page-15-4"></span>*5.* GGSCI で次のコマンドを発行し、Oracle GoldenGate の作業ディレクトリを作成します。 CREATE SUBDIRS
- <span id="page-15-5"></span>*6.* 次のコマンドを発行して GGSCI を終了します。 EXIT

## <span id="page-15-3"></span><span id="page-15-2"></span>**Windows** での **Oracle GoldenGate** のインストール

次の手順に従って、Windows システムまたはクラスタ内の適切な場所に Oracle 用の Oracle GoldenGate をインストールします。詳細は、11 [ページの「クラスタ内に](#page-14-0) Oracle GoldenGate をイン [ストールする準備」を](#page-14-0)参照してください。

## <span id="page-15-6"></span>**Windows** クラスタへの **Oracle GoldenGate** のインストール

..............................................................................

- *1.* クラスタ内のノードの 1 つにログインします。
- *2.* Oracle GoldenGate のインストール場所のドライブを選択します。このドライブは、データベー ス・インスタンスが含まれる同じクラスタ・グループ内のリソースである必要があります。
- *3.* このクラスタ・グループが、ログイン先のクラスタ・ノードによって所有されていることを確認 します。
- *4.* 次の手順に従って、Oracle GoldenGate をインストールします。

Oracle GoldenGate *Sybase インストレーションおよびセットアップ・ガイド* インスパング 12

## <span id="page-16-0"></span>**Oracle GoldenGate** ファイルのインストール

- *1.* ダウンロードしたファイルを、WinZip または同等の圧縮ツールを使用して解凍します。
- *2.* Oracle GoldenGate をインストールするドライブ内のフォルダに、バイナリ・モードでファイル を移動します。パスが引用符で囲まれている場合でも、名前に空白が含まれているフォルダには Oracle GoldenGate をインストールしないでください。たとえば次のようになります。

<span id="page-16-7"></span>**C:\"Oracle GoldenGate"** は有効ではありません。

**C:\Oracle\_GoldenGate** は有効です。

- *3.* Oracle GoldenGate フォルダから GGSCI プログラムを実行します。
- *4.* GGSCI で次のコマンドを発行し、Oracle GoldenGate の作業ディレクトリを作成します。 CREATE SUBDIRS
- *5.* 次のコマンドを発行して GGSCI を終了します。 EXIT

## <span id="page-16-1"></span>**Manager** のカスタム名の指定

次のいずれか一方が当てはまる場合、Manager プロセスのカスタム名を指定する必要があります。

- デフォルトの GGSMGR 以外の Manager 名を使用します。
- 複数のManagerプロセスがWindowsサービスとしてこのシステムで実行されています。 1つのシス テム上の各 Manager には一意の名前が必要です。次の手順に進む前に、ローカルの Manager サービスの名前を確認してください。

#### **Manager** のカスタム名を指定するには

- *1.* Manager プログラムを含むディレクトリから GGSCI プログラムを実行します。
- *2.* 次のコマンドを発行します。

EDIT PARAMS ./GLOBALS

```
注意 GLOBALS ファイルは Oracle GoldenGate インストール・ファイルのルートにあるため、
    このコマンドの / 部分を使用する必要があります。
```
- *3.* ファイル内に次の行を追加します。このとき、<name> は Manager サービスの 1 語の名前です。 MGRSERVNAME <name>
- *4.* ファイルを保存します。GLOBALS というファイル拡張子のない名前が自動的にファイルに付けられ、 保存されます。このファイルは移動しないでください。 Windows サービスのインストール時やデー タ処理の際に使用されます。

#### <span id="page-16-2"></span>**Manager** を **Windows** サービスとしてインストール

..............................................................................

デフォルトでは、Manager はサービスとしてインストールされず、ローカル・アカウントまたはドメ イン・アカウントによって実行できます。しかし、このように実行した場合、ユーザーがログアウトす ると Manager が停止することになります。 Manager をサービスとしてインストールすれば、ユーザー の接続とは無関係に Manager を操作できます。また、手動で起動するように構成したり、システム起 動時に起動するように構成することも可能です。

Windows クラスタでは Manager をサービスとしてインストールすることが必要ですが、他のプラッ トフォームでは任意です。

#### <span id="page-17-5"></span>**Manager** を **Windows** サービスとしてインストールする手順

- *1.* (推奨)システム管理者としてログオンします。
- 2. 「スタート」 > 「ファイル名を指定して実行」をクリックして、「ファイル名を指定して実行」ダイアログ· ボックスに **cmd** と入力します。
- *3.* サービスとしてインストールしようとしている Manager プログラムを含むディレクトリから、次 の構文で **install** プログラムを実行します。

install <option> [...]

<span id="page-17-4"></span><span id="page-17-3"></span>条件 **:** <option> は次のいずれかとなります。

#### 表 **1 INSTALL** のオプション

<span id="page-17-1"></span><span id="page-17-0"></span>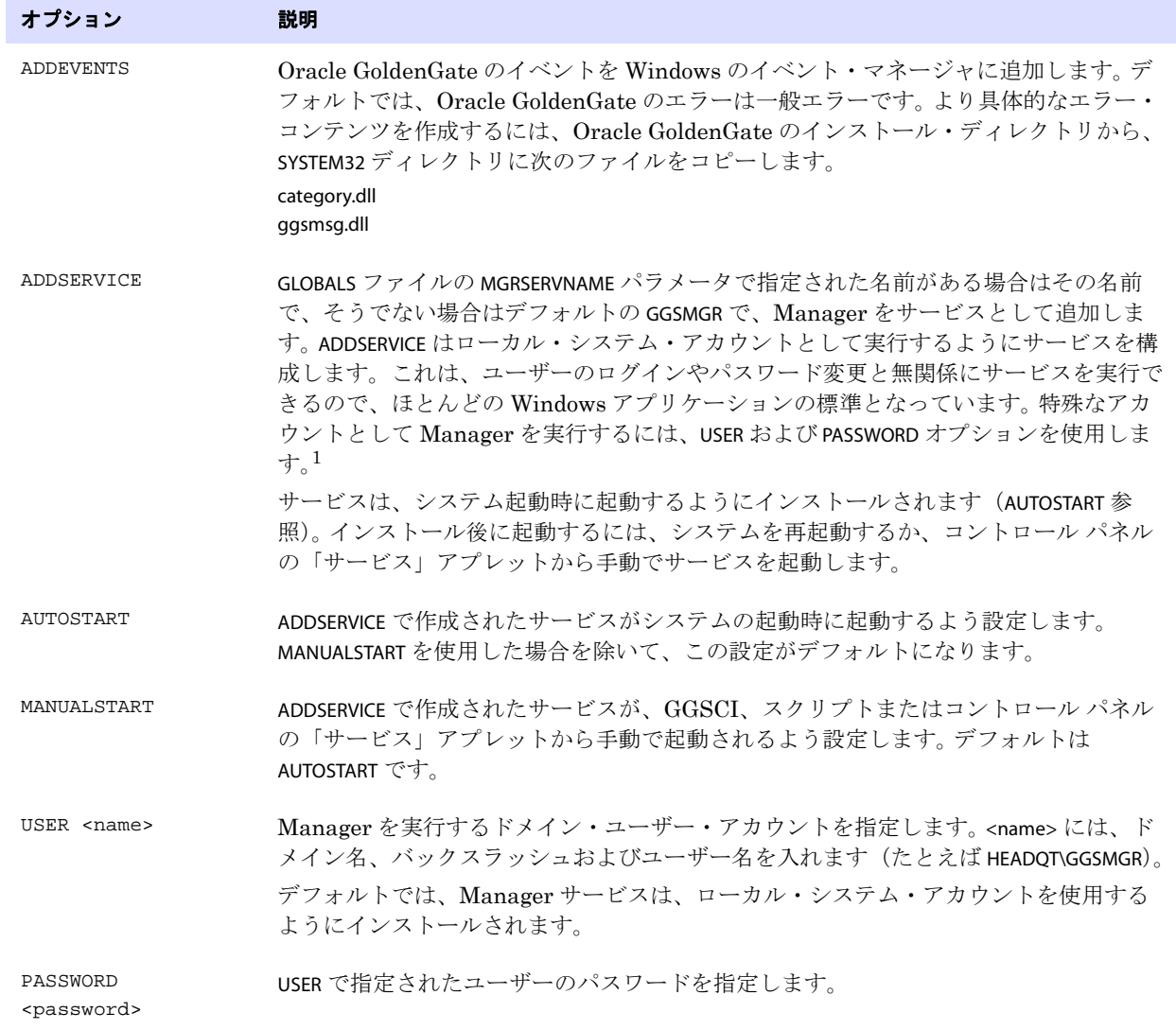

<span id="page-17-8"></span><span id="page-17-7"></span><span id="page-17-6"></span><span id="page-17-2"></span>-<br><sup>1</sup> ユーザー・アカウントは、Windows の「コントロール パネル」の「サービス」から「プロパティ」を選択することにより変更できます。

- 4. (Windows Server 2008) Windows ユーザー アカウント制御 (UAC) が有効になっている場合、 コンピュータへのプログラムのアクセスを許可または拒否するよう要求されます。「許可」を選択 して、**install** プログラムを実行できるようにします。これにより、管理者権限で実行しているロー カル・システム・アカウントを使って Manager サービスがインストールされます。サービスとし てインストールされた Manager を実行している場合、これ以降 UAC プロンプトが表示されるこ とはありません。
	- 注意 Manager がサービスとしてインストールされていない場合、Manager が GGSCI コマン ド・プロンプトから起動されると、Manager に対する権限の昇格を確認する UAC プロン プトが Oracle GoldenGate ユーザーに表示されます。 Oracle GoldenGate の他のプログラ ムを実行する場合にも、プロンプトが表示されます。

# <span id="page-18-0"></span>**Oracle GoldenGate** のクラスタへの統合

Oracle GoldenGate をクラスタにインストールした場合、次の手順を実行して Oracle GoldenGate を クラスタ・ソリューション内に統合します。

## クラスタでの一般的な要件

- <span id="page-18-1"></span>*1.* Oracle GoldenGate Manager プロセス (Manager のみ ) を、他のアプリケーションと同様にクラ スタ管理対象リソースとして登録します。 Manager は、他のすべてのプロセスを管理する親プロ セスであるため、Manager のみがクラスタ管理ソフトウェアを起動および停止する Oracle GoldenGate プロセスです。
- *2.* クラスタで仮想 IP アドレスを使用する場合、Manager プロセス用に使用可能な固定 IP アドレス を取得する必要があります。 VIP は、パブリック・サブネット上の使用可能な IP アドレスである 必要があり、DHCP を介して決定されません。 Extract データ・ポンプのパラメータ・ファイル で、リモート Manager の VIP を RMTHOST パラメータの入力値として指定します。 Manager にア クセスする他の Oracle GoldenGate 製品も VIP を使用する必要があります。
- *3.* クラスタ内のすべてのノードでシステム・クロックが同期していることを確認します。クロックは Extract が実行されるシステムのクロックと同期している必要があります。Oracle GoldenGate で は、ローカル・システムの時間とコミットのタイムスタンプを比較して、クリティカルな決定を します。システム・クロックの同期については、www.ntp.org またはシステム管理者に問い合せて ください。『*Oracle GoldenGate Windows and UNIX* リファレンス・ガイド』の THREADOPTIONS パ ラメータの IOLATENCY オプションの項も参照し[てください。](http://www.ntp.org)
- <span id="page-18-2"></span>*4.* Manager を構成する際、AUTOSTART および AUTORESTART パラメータを追加して、Manager でレプリ ケーション・プロセスを自動的に起動するようにします (Oracle GoldenGate インスタンスの作成 に関する項を参照してください )。必要に応じて、Oracle GoldenGate ユーザー・インタフェース内 から Extract、Replicat および他の Oracle GoldenGate プロセスを制御できます。
- *5.* 1 つのノードのみで共有ドライブをマウントします。これによって、他のノードでプロセスが起動 されなくなります。すべてのノードで同じマウント・ポイントを使用します。
- *6.* このドキュメントに記載のとおり、Oracle GoldenGate を構成します。

## <span id="page-19-0"></span>**Oracle GoldenGate** を **Windows** クラスタ・リソースとして追加

<span id="page-19-1"></span>Oracle GoldenGate を Windows クラスタにインストールした場合は、次の手順に従って Oracle GoldenGate をクラスタ・リソースとして設定し、すべてのノードで Manager サービスを正しく構成 します。

- クラスタ・アドミニストレータで、Oracle GoldenGate の接続先のデータベースを含むグループに Manager プロセスを追加します。
- Oracle GoldenGate が稼働するすべてのノードが、想定されるリソースの所有者として選択されて いることを確認します。
- Manager Windows サービスに次の依存関係 (「サービス」コントロール・パネルから構成可能) が あることを確認します。
	- ❍ データベース・リソース
	- Oracle GoldenGate ディレクトリを含むディスク・リソース
	- データベースのトランザクション・ログ・ファイルを含むディスク・リソース
	- データベースのトランザクション・ログ・バックアップ・ファイルを含むディスク・リソー ス

# <span id="page-20-0"></span>第 **3** 章 **Oracle GoldenGate** のためのシステムの準備

# <span id="page-20-2"></span><span id="page-20-1"></span>処理のための表の準備

**. . . . . . . . . . . . . . .** 

<span id="page-20-6"></span>Oracle GoldenGate 環境では、次の表属性に対応する必要があります。

## <span id="page-20-4"></span>トリガーおよびカスケード制約の無効化

ターゲット Sybase 表のトリガー、カスケード削除制約およびカスケード更新制約を無効化するか、 Oracle GoldenGate データベース・ユーザーによる変更を無視するようにそれらを変更します。 Oracle GoldenGate は、トリガーまたはカスケード制約によって得られる DML をレプリケートしま す。同じトリガーまたは制約がターゲット表でアクティブになっている場合、レプリケートされたバー ジョンがあるので重複することになり、データベースはエラーを返します。次の例を考えて見ましょ う。ここではソース表が emp\_src および salary\_src、ターゲット表が emp\_targ および salary\_targ で す。

- *1.* emp\_src に対して削除が発行されます。
- *2.* このソース表は salary\_src に削除をカスケードします。
- *3.* Oracle GoldenGate はこの 2 つの削除をターゲットに送信します。
- *4.* 親の削除が最初に到達し、emp\_targ に適用されます。
- *5.* 親の削除が、salary\_targ に削除をカスケードします。
- *6.* salary\_src からカスケードされた削除が、salary\_targ に適用されます。
- *7.* この行は手順 5 ですでに削除されているため、配置できません。

データベース・セッションの開始時にターゲットのトリガーを無効化するように、Replicat を構成す る手順

- *1.* Replicat ユーザーにレプリケーション・ロールを割り当てます。
- *2.* Replicat パラメータ・ファイルのルート・レベルに、次のパラメータ文を追加します。 SQLEXEC "set triggers off"

### <span id="page-20-5"></span><span id="page-20-3"></span>行識別子の割当て

Oracle GoldenGate では、レプリケートされた更新および削除のターゲット行を正確に特定するため、 ソース表およびターゲット表に何らかの形の一意の行識別子が必要です。

#### *Oracle GoldenGate* で使用する行識別子の種類を決める方法

KEYCOLS 句が TABLE 文または MAP 文内で使用されていない場合、Oracle GoldenGate は、使用する行識 別子を次の優先順位で選択します。

- *1.* 主キー。
- *2.* 計算済列、ファンクション・ベースの列、NULL 値を許可する列を含まない、文字列が一意の最 初のキー。

Oracle GoldenGate Sy*base インストレーションおよびセットアップ・ガイド* インコンコンコンコンコンコン

- *3.* 計算済列やファンクション・ベースの列は含まないが、NULL 値を許可する列を含む可能性のあ る、文字列が一意の最初のキー。
- *4.* 先行するキー・タイプがまったく存在しない場合は(表に他のタイプのキーが定義されている可 能性があるとしても)、計算済列、ファンクション・ベースの列および GoldenGate 構成から明示 的に除外されている列を除いて、データベースが一意のキー内で使用できるすべての列の擬似 キーが、GoldenGate によって作成されます。
	- 注意 表に使用可能な他のキーがない場合や、表にキーがまったくない場合、Oracle GoldenGate は該当するメッセージをレポート・ファイルに記録します。すべての列から 1 つのキーを作成するため、ソース・システムにおける Oracle GoldenGate のパフォーマン スが低下します。このキーのために、Replicat は、長くて効率の低い WHERE 句をター ゲットで使用することになります。

Oracle GoldenGate では、次のように列名にカンマが含まれている主キーや一意キーはサポートされ ません。

CREATE TABLE Tab ... PRIMARY KEY ("col1, Id", col2)

この場合、"col1, ID" は 1 つ目の主キー列で、col2 は 2 つ目の主キー列です。

#### *KEYCOLS* を使用したカスタム・キーの指定

先行するタイプの行識別子が表にない場合や、そのような識別子を使用したくない場合に、その表に 常に一意の値を含む列があれば、代替キーを定義することができます。この代替キーを定義するには、 KEYCOLS 句を Extract の TABLE パラメータおよび Replicat の MAP パラメータ内に挿入します。Oracle GoldenGate は、検出した既存の主キーまたは一意キーのかわりに、指定されたキーを使用します。詳 細は、『Oracle GoldenGate *Windows and UNIX* リファレンス・ガイド』を参照してください。

## <span id="page-21-3"></span><span id="page-21-2"></span><span id="page-21-0"></span>キーのない表での行の変更の制限

ターゲット表に主キーまたは一意のキーがない場合、重複する行が存在する可能性があります。 Oracle GoldenGate で更新または削除されるターゲット表の行数が多くなりすぎ、ソース・データとターゲッ ト・データの同期がなくなる可能性があります。警告するエラー・メッセージは表示されません。更新 される行数を制限するには、Replicat パラメータ・ファイルで、DBOPTIONS パラメータを LIMITROWS オ プションとともに使用します。LIMITROWS を使用すると 1 行しか処理されないため、ターゲット・シス テムにおける Oracle GoldenGate のパフォーマンスが向上する可能性があります。

## <span id="page-21-4"></span><span id="page-21-1"></span>暗号化データのレプリケーション

Oracle GoldenGate では、システム暗号化パスワードによる暗号化列をサポートしていますが、ユー ザー定義パスワードによる暗号化列はサポートしていません。データの取得元となる表が、Oracle GoldenGate の次の制限事項を満たしているかどうか確認します。

暗号化列を含む表は、主キーまたは一意のキーを持っている必要があります。

..............................................................................

暗号化を使用する列を、主キーの一部に含むことはできません。

#### 暗号化データの処理を有効化するには

暗号化列は、データ・ファイルおよびログ内で暗号化されるので、Extract は、データベースからクリ アテキスト値をフェッチするように構成する必要があります。このフェッチをトリガーするには、 Extract の TABLE パラメータの FETCHCOLS オプションおよび FETCHMODCOLS[EXCEPT] オプションを使用し ます。FETCHCOLS によってログに含まれていない値のフェッチが行われ、FETCHMODCOLS または FETCHMODCOLS[EXCEPT] によってログに含まれている値のフェッチが行われます。これらのパラメータを 合わせて使用することで、暗号化列が必ずデータベースからフェッチされるようになります。

暗号化をサポートするように Extract を構成する方法の例を次に示します。この例で、暗号化列は cardnum です。

<span id="page-22-4"></span>TABLE ab.payments, FETCHCOLS (cardnum), FETCHMODCOLS (cardnum);

# <span id="page-22-1"></span><span id="page-22-0"></span>トランザクション・ログの準備

DML 操作を取得するため、Oracle GoldenGate はオンライン・ログを読み取ります。 Oracle GoldenGate の処理の継続性および完全性を確保するためには、ログを次のように構成します。

## <span id="page-22-5"></span>トランザクション・ロギングの有効化

ADD TRANDATA コマンドを使用して、レプリケーション用に各ソース表をマークします。このコマンドで は、Sybase のシステム・プロシージャ sp\_setreptable および sp\_setrepcol を使用します。ADD TRANDATA は、データベース・インタフェースを介してそれらのプロシージャを使用する代わりに、表にマーク するための方法として推奨されます。ただし、所有者またはシステム管理者は、必要に応じてそれら のプロシージャを使用できます。詳細は、Sybase のドキュメントを参照してください。

#### **ADD TRANDATA** でレプリケーション用に表をマークする手順

- *1.* ソース・システムの Oracle GoldenGate ディレクトリから GGSCI を実行します。
- *2.* GGSCI からデータベースにログインします。

<span id="page-22-2"></span>DBLOGIN SOURCEDB <database> USERID <user>

#### 条件 **:**

- ❍ <database> はデータベース名です。
- ❍ <user> はデータベース所有者またはシステム管理者です。パスワードの入力を要求されます。 このコマンドにはパスワードの暗号化オプションがあります。詳細は、『Oracle GoldenGate *Windows and UNIX* リファレンス・ガイド』を参照してください。
- *3.* マークする各表に対して ADD TRANDATA を発行します。

ADD TRANDATA <table> [, LOBSNEVER | LOBSALWAYS | LOBSIFCHANGED]

..............................................................................

#### 条件 **:**

- <span id="page-22-6"></span>❍ <table> は表の完全修飾名です。複数の表名を指定する場合にはワイルドカード文字を使用で きますが、所有者の指定には使用できません。
- <span id="page-22-3"></span>○ LOBSNEVER | LOBSALWAYS | LOBSALWAYSNOINDEX | LOBSIFCHANGED によって、LOB データを伝 播しない、変更された場合のみ伝播する(デフォルト)、常に伝播する、という状態が制御さ れます。ADD TRANDATA コマンドによって、現在表に設定されている LOB レプリケーション設 定が上書きされます。
	- 注意 ADD TRANDATA の一部のオプションによって、sp\_setrepcol の ALWAYS\_REPLICATE オプショ ンが有効になります。 LOB 列に NULL 値が含まれていると、(LOB が更新されずに)表内 の別の列が更新された場合、ALWAYS\_REPLICATE が有効になっていてもその LOB は取 得されません。

## <span id="page-23-0"></span>ログのサイズ指定および保持

Extract の停止や計画外の停止が発生した後に Extract がチェックポイントから再開できるようにする ため、ソース・システムに十分なログ・データを保持します。 Extract は、コミットされていない、最 も古い作業ユニットの開始点を含むログと、それ以降のすべてのログにアクセスできることが必要で す。

処理中に Extract が必要とするデータが、オンラインまたはバックアップ・ログで保持されていない場 合、次の修正処理のいずれかが必要になる可能性があります。

- ログ・データが使用可能な、より遅い時点から取得するように Extract を変更します ( さらに、ター ゲットでデータ損失があれば受け入れます )。
- ソース表とターゲット表を再同期化して、Oracle GoldenGate 環境を設定からやり直します。

Extract のチェックポイントの位置を決定するには、INFO EXTRACT コマンドを使用します。詳細は、 『Oracle GoldenGate *Windows and UNIX* リファレンス・ガイド』を参照してください。

### <span id="page-23-2"></span>ログ・アーカイブのパージ

古いアーカイブ・ファイルをソース・システムの新規バックアップで上書きするバックアップ・オプ ションやアーカイブ・オプションを使用しないでください。新規バックアップでは、古いファイルとは 異なる名前を付けて別のファイルを作成します。これによって、Extract が特定のログを探す際にその ログが確実に存在することになり、また、サポートのために必要になった場合に確実にデータを使用 できます。

### <span id="page-23-3"></span><span id="page-23-1"></span>**2** 次切捨て点の初期化

Oracle GoldenGate の Extract プロセスを実行する前に、ソース・システムで 2 次ログ切捨て点を設 定します。 Extract では、2 次切捨て点を使用して未処理のデータを識別します。

#### **2** 次切捨て点を初期化する手順

- *1.* sa\_role 権限を持つユーザーとしてデータベースにログオンします。
- *2.* 次の Sybase コマンドを発行します。

```
dbcc settrunc( 'ltm', valid )
```
デフォルトでは、いったん設置された 2 次切捨て点は Extract によって管理されます。 Extract の停止 時間が必要以上に長引かないようにしてください。長引いた場合はログがいっぱいになる可能性があ り、データベースが停止します。この問題を解消するための唯一の方法は、2 次切捨て点を無効化して Oracle GoldenGate の外側で 2 次切捨て点を管理し、トランザクション・ログをパージすることです。 Extract がまだ処理していないデータは失われ、ソース・データとターゲット・データの再同期化が必 要になります。

2次切捨て点の管理方法を制御するには、TRANLOGOPTIONS パラメータを使用します。詳細は、『Oracle GoldenGate *Windows and UNIX* リファレンス・ガイド』を参照してください。

# <span id="page-24-0"></span>第 **4** 章 **Oracle GoldenGate** のアンインストール

<span id="page-24-3"></span>次の手順は、Oracle GoldenGate の証跡内のデータが不要であること、現在の Oracle GoldenGate 環境 を保持する必要がないことを前提としています。現在の環境およびデータを保持するには、手順を開始 する前に Oracle GoldenGate ディレクトリおよび全サブディレクトリのバックアップをとってくださ い。

## <span id="page-24-1"></span>**Linux** または **UNIX** からの **Oracle GoldenGate** のアンインストール

#### すべてのシステムで **:**

**. . . . . . . . . . . . . . .** 

- *1.* コマンド・シェルを実行します。
- *2.* ( 推奨 ) システム管理者、または Oracle GoldenGate コマンドを発行する権限と OS からファイル およびディレクトリを削除する権限を持つユーザーとしてログオンします。
- *3.* ディレクトリを Oracle GoldenGate インストール・ディレクトリに変更します。
- *4.* GGSCI を実行します。
- *5.* Oracle GoldenGate プロセスをすべて停止します。
- *6.* Manager プロセスを中止します。

#### ソース・システムで **:**

- *7.* DBLOGIN コマンドを使用してデータベースにログインし、DELETE TRANDATA コマンドを実行してレプ リケーションを無効にします。
- *8.* Extract で 2 次切捨て点を管理していた場合、データベースによるこの管理を有効にします。 dbcc settrunc( 'ltm', ignore )

#### **Replicat** チェックポイント表が使用されている任意のシステムで **:**

*9.* DBLOGIN コマンドを使用してデータベースにログインし、DELETE CHECKPOINTTABLE コマンドを実行 して Replicat チェックポイント表を削除します。

#### すべてのシステムで **:**

*10.* すべてのプロセス (GGSCI を含む ) が停止していることを確認します。

<span id="page-24-4"></span>*11.* インストール・ディレクトリを削除することにより、Oracle GoldenGate ファイルを削除します。

# <span id="page-24-2"></span>**Windows** クラスタからの **Oracle GoldenGate** の削除

- *1.* Manager リソースを含むクラスタ・グループを所有するクラスタ内のノードから GGSCI を実行 し、まだ実行中の Extract プロセスおよび Replicat プロセスがあれば中止します。
- *2.* 「Cluster Administrator」ツールを使用して、Manager リソースをオフラインにします。

Oracle GoldenGate Sybase *インストレーションおよびセットアップ・ガイド* マンコン 21

- *3.* リソースを右クリックして「**Delete**」を選択し、リソースを削除します。
- <span id="page-25-1"></span>*4.* 「スタート」>「ファイル名を指定して実行」をクリックし、「ファイル名を指定して実行」ダイアログ・ ボックスで cmd と入力して、コマンド・コンソールを開きます。
- *5.* ディレクトリを Oracle GoldenGate インストール・ディレクトリに変更します。
- *6.* 次の構文を使用して install プログラムを実行します。

install deleteevents deleteservice

このコマンドによって、Oracle GoldenGate イベントの Windows イベント・マネージャへのレ ポートが中止され、Manager サービスが削除されます。

- *7.* Windows の SYSTEM32 フォルダから、CATEGORY.DLL ファイルと GGSMSG.DLL ファイルを削除します。
- *8.* クラスタ・グループをクラスタ内の次のノードに移動し[、ステップ](#page-25-1) 4 以降を繰り返し行います。
- *9.* 「Windows( 非クラスタ ) からの Oracle GoldenGate [のアンインストール」](#page-25-0)の手順に従います。

# <span id="page-25-0"></span>**Windows(** 非クラスタ **)** からの **Oracle GoldenGate** のアンインストール

#### すべてのシステムで **:**

- *1.* (推奨)システム管理者、または Oracle GoldenGate コマンドを発行する権限と OS からファイル およびディレクトリを削除する権限を持つユーザーとしてログオンします。
- *2.* Oracle GoldenGate インストール・フォルダから GGSCI を実行します。
- *3.* Oracle GoldenGate プロセスをすべて中止します。
- *4.* Manager プログラムまたはサービスを中止します。

<span id="page-25-4"></span>注意 Oracle GoldenGate を Windows クラスタから削除する際[にステップ](#page-25-2) 5 から[ステップ](#page-25-3) 8 をす でに実行している場合は、これらのステップをスキップします。

- <span id="page-25-2"></span>*5.* 「スタート」>「ファイル名を指定して実行」をクリックし、「ファイル名を指定して実行」ダイアログ・ ボックスで cmd と入力して、コマンド・コンソールを開きます。
- *6.* ディレクトリを Oracle GoldenGate インストール・ディレクトリに変更します。
- *7.* 次の構文を使用して install プログラムを実行します。

install deleteevents deleteservice

このコマンドによって、Oracle GoldenGate イベントの Windows Event Manager へのレポート が中止され、Manager サービスが削除されます。

<span id="page-25-3"></span>*8.* Windows の SYSTEM32 フォルダから、CATEGORY.DLL ファイルと GGSMSG.DLL ファイルを削除します。

#### ソース・システムで **:**

- *9.* DBLOGIN コマンドを使用してデータベースにログインし、DELETE TRANDATA コマンドを実行してレプ リケーションを無効にします。
- *10.* Extract で 2 次切捨て点を管理していた場合、データベースによるこの管理を有効にします。 dbcc settrunc( 'ltm', ignore )

#### **Replicat** チェックポイント表が使用されている任意のシステムで **:**

*11.* DBLOGIN コマンドを使用してデータベースにログインし、DELETE CHECKPOINTTABLE コマンドを実行 して Replicat チェックポイント表を削除します。

#### すべてのシステムで **:**

*12.* すべてのプロセス (GGSCI を含む ) が停止していることを確認し、インストール・ディレクトリ を削除して Oracle GoldenGate ファイルを削除します。

# <span id="page-27-0"></span>付録 **1 Oracle GoldenGate** でインストールされるコン ポーネント

<span id="page-27-3"></span><span id="page-27-2"></span>この付録では、Oracle GoldenGate インストール・ディレクトリで Oracle GoldenGate ソフトウェア によって作成または使用されるプログラム、ディレクトリおよびその他のコンポーネントについて説 明します。プラットフォームによっては、ここに記載されていない追加ファイルがインストールされる 場合もあります。また、ここに記載されているファイルがすべてのプラットフォームにインストールさ れるとはかぎりません。

# <span id="page-27-1"></span>**Oracle GoldenGate** プログラムおよびユーティリティ

ここでは、Oracle GoldenGate のルート・インストール・ディレクトリにインストールされるプログ ラムを説明します。

## 表 **2** プログラムおよびユーティリティ

**. . . . . . . . . . . . . . .** 

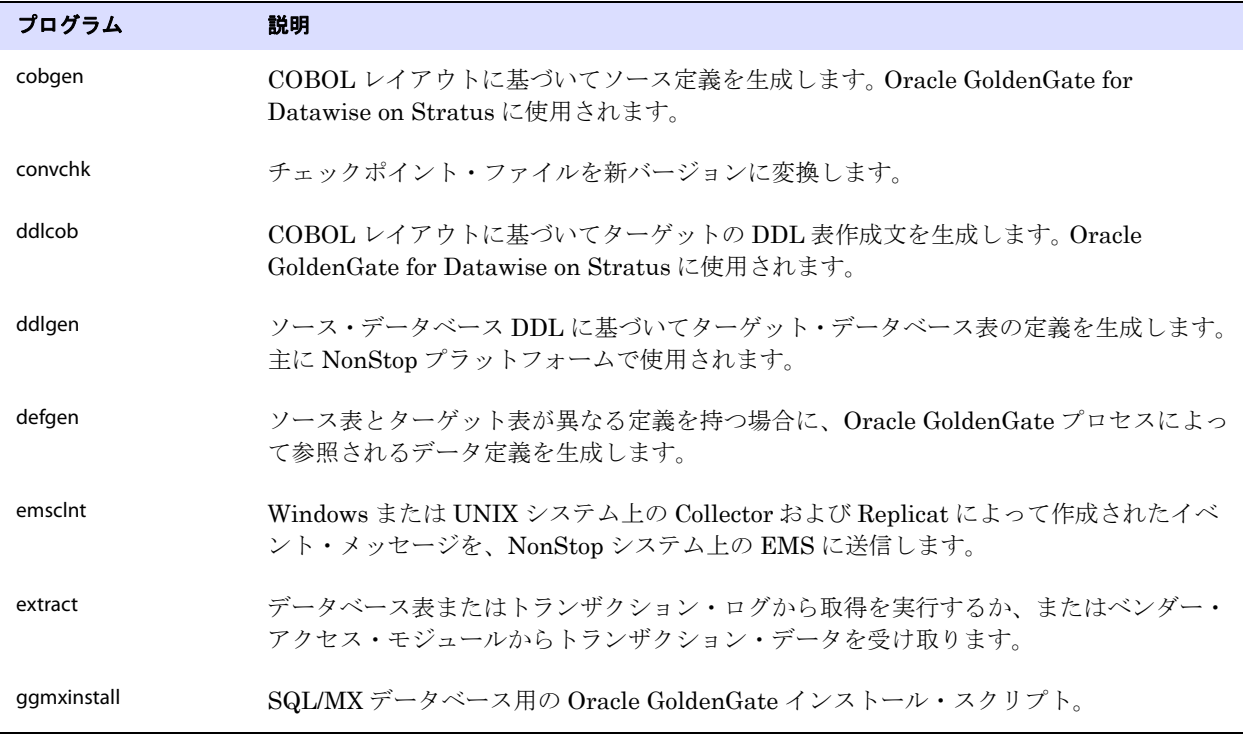

注意 一部のプログラムは、必ずしもすべてのインストールに含まれない場合があります。たと えば、Oracle GoldenGate がプラットフォームに対して取得または配信だけをサポートし ている場合は、それぞれ、extract プログラムまたは replicat プログラムはインストールさ れません。同様に、特殊なデータベースをサポートするために特別なファイルがインス トールされる場合もあります。

| プログラム                                                      | 説明                                                                                                    |
|------------------------------------------------------------|----------------------------------------------------------------------------------------------------|
| ggsci                                                      | コマンドを発行しパラメータ・ファイルを管理するための、Oracle GoldenGate のユー<br>ザー・インタフェース。                                                     |
| ggsmgr.jcl<br>ggsmgr.proc<br>ggsmgrst.jcl<br>ggsmgrst.proc | z/OS システム上のバッチ・ジョブまたはオペレータ・コンソールから、Oracle<br>GoldenGate Manager プロセスを開始します。DB2 z/OS データベースをサポートするた<br>めにインストールされます。 |
| install                                                    | Oracle GoldenGate を Windows サービスとしてインストールし、その他の Windows<br>ベースのサービス・オプションを提供します。                                    |
| keygen                                                     | データ暗号化鍵を生成します。                                                                                                    |
| logdump                                                    | extract の証跡またはファイルに格納されている情報を表示および保存するためのユー<br>ティリティ。                                                               |
| mgr                                                        | (Manager) リソース管理、Oracle GoldenGate プロセスの制御および監視、レポート、<br>GGSCI インタフェースを介した要求のルーティングのための制御プロセス。                      |
| replicat                                                   | ターゲット・データベースの表にデータを適用します。                                                                                           |
| reverse                                                    | トランザクション操作の順序を逆転するユーティリティ。これにより、Replicat を使用し<br>てターゲット表の変更を取り消し、前の状態に戻すことができます。                                    |
| server                                                     | リモートの証跡にデータを書き込オタ Extract TCP/IP サーバーのコレクタである Collector<br>プロセス。                                                    |
| vamserv                                                    | TMF対応のアプリケーションによって生成される TMF 監査証跡を読み取るために、<br>Extract によって起動されます。NonStop SQL/MX データベースをサポートするためにイ<br>ンストールされます。      |

表 **2** プログラムおよびユーティリティ (続き)

# <span id="page-28-0"></span>**Oracle GoldenGate** サブディレクトリ

<span id="page-28-1"></span>ここでは、Oracle GoldenGate インストール・ディレクトリのサブディレクトリとそれらの内容につ いて説明します。

#### 注意 一部のディレクトリは、必ずしもすべてのインストールに含まれない場合があります。

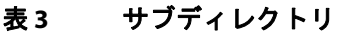

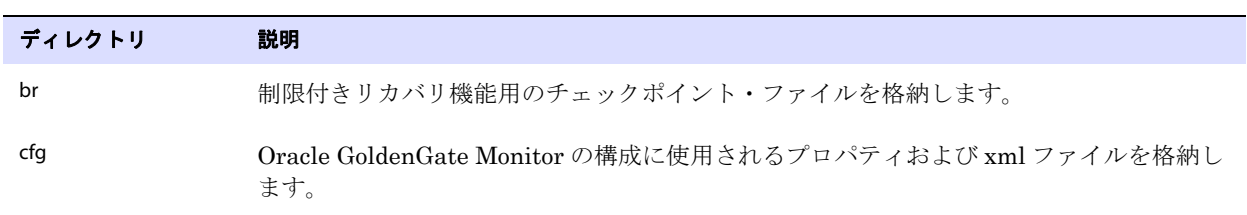

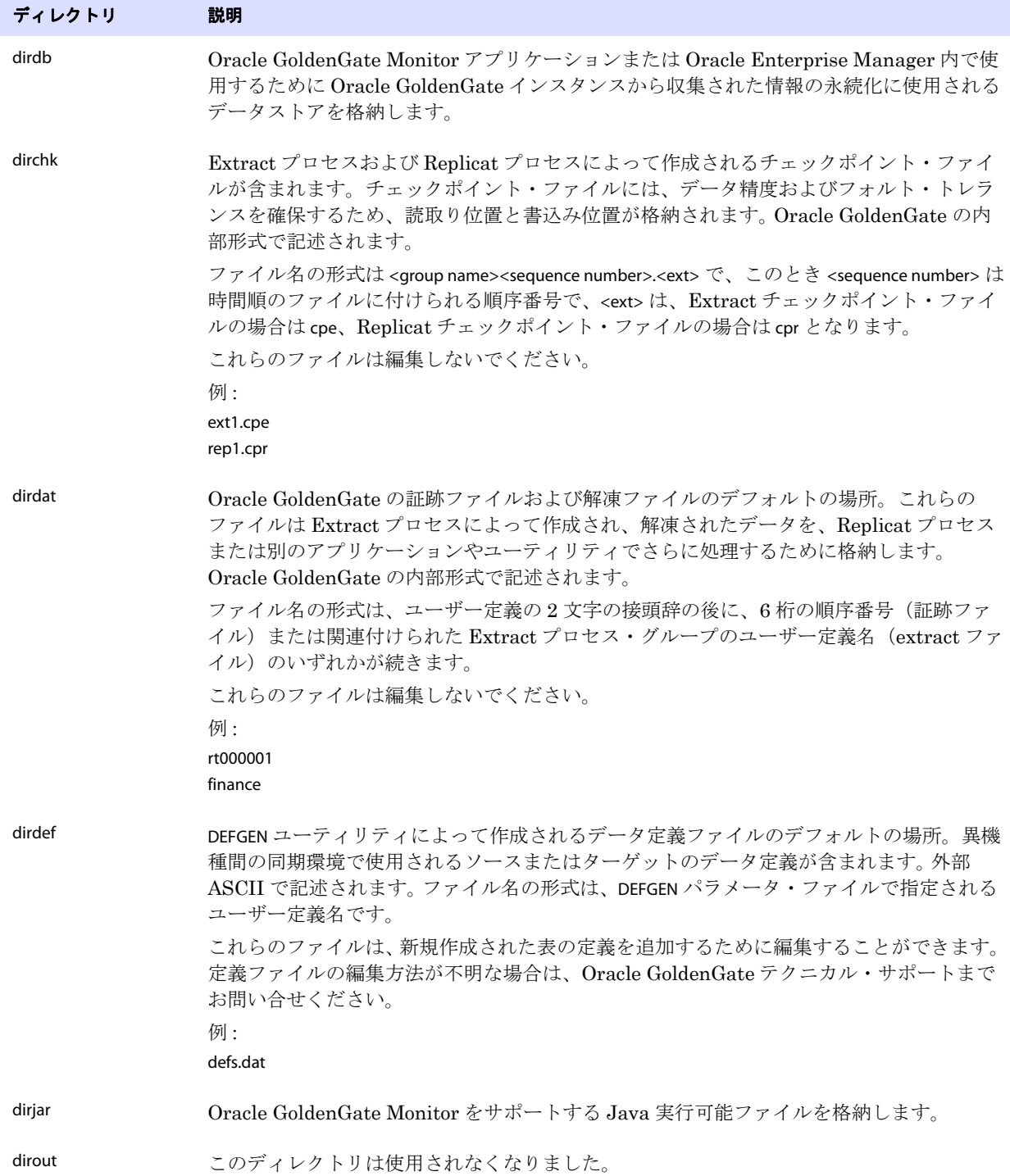

## 表 **3** サブディレクトリ (続き)

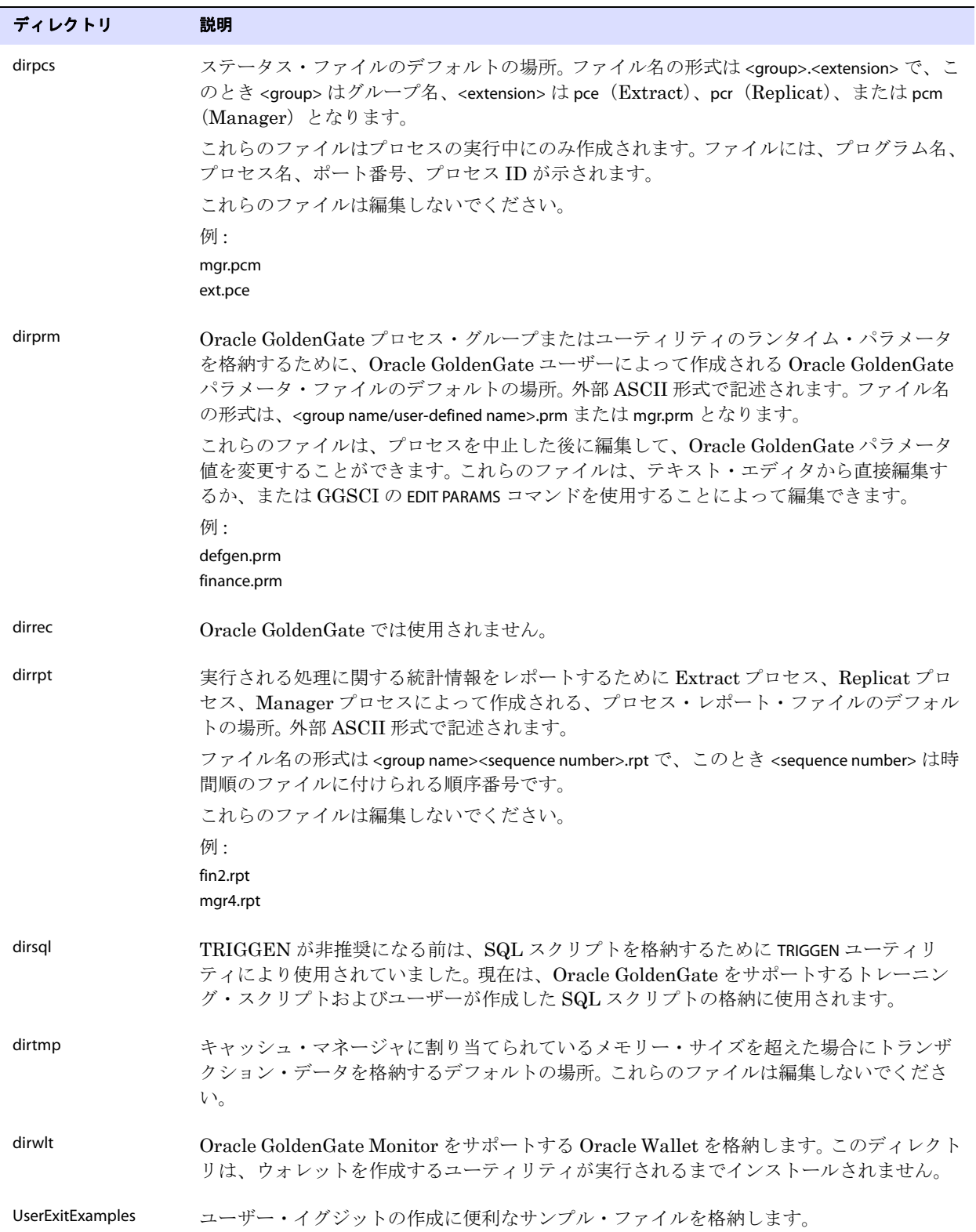

## 表 **3** サブディレクトリ (続き)

# <span id="page-31-0"></span>その他の **Oracle GoldenGate** ファイル

ここでは、Oracle GoldenGate のルート・インストール・ディレクトリに作成またはインストールさ れる、その他のファイル、テンプレートおよびオブジェクトを説明します。

注意 一部のファイルは、使用環境のデータベースおよび OS プラットフォームにより、インス トールされない場合があります。

| コンポーネント                     | 説明                                                                                    |
|-----------------------------|---------------------------------------------------------------------------------------|
| bcpfmt.tpl                  | Microsoft BCP/DTS バルクロード・ユーティリティ用の実行ファイルを作成<br>する際に Replicat で使用するためのテンプレート。          |
| bcrypt.txt                  | Blowfish 暗号化ソフトウェア使用許諾契約書。                                                            |
| cagent.dll                  | Oracle GoldenGate Monitor C サブエージェントの Windows ダイナミック・<br>リンク・ライブラリを格納します。             |
| category.dll                | INSTALL プログラムによって使用される Windows 動的リンク・ライブラリ。                                           |
| chkpt_ <db>_create.sql</db> | ローカル・データベースにチェックポイント表を作成するスクリプト。データ<br>ベース・タイプごとに異なるスクリプトがインストールされます。                 |
| db2cntl.tpl                 | IBM LOADUTIL バルクロード・ユーティリティ用の制御ファイルを作成する際<br>に Replicat で使用するためのテンプレート。               |
| ddl_access.tpl              | ソース DDL を Microsoft Access DDL に変換する DDLGEN ユーティリティで使<br>用されるテンプレート。                  |
| ddl_cleartrace.sql          | DDLトレース・ファイルを削除するスクリプト。 (Oracle インストール)                                               |
| ddl_db2.tpl                 | ソース DDL を DB2 DDL (Linux、UNIX、Windows) に変換する DDLGEN ユー<br>ティリティで使用されるテンプレート。          |
| ddl_db2_os390.tpl           | ソース DDL を DB2 DDL (z/OS システム)に変換する DDLGEN ユーティリティ<br>で使用されるテンプレート。                    |
| ddl_ddl2file.sql            | マーカー表からの DDL をファイルに保存するスクリプト。                                                         |
| ddl_disable.sql             | Oracle GoldenGateのDDLトリガーを無効化するスクリプト。(Oracle イン<br>ストール)                              |
| ddl_enable.sql              | Oracle GoldenGate の DDL トリガーを有効化するスクリプト。(Oracle イン<br>ストール)                           |
| ddl_filter.sql              | Oracle GoldenGate での DDL のフィルタリングをサポートするスクリプト。<br>このスクリプトはプログラムで実行されます。手動で実行しないでください。 |
| ddl_informix.tpl            | ソース DDL を Informix DDL に変換する DDLGEN ユーティリティで使用され<br>るテンプレート。                          |

..............................................................................

#### 表 **4** その他のファイル

Oracle GoldenGate Sybase *インストレーションおよびセットアップ・ガイド* マンコン 28

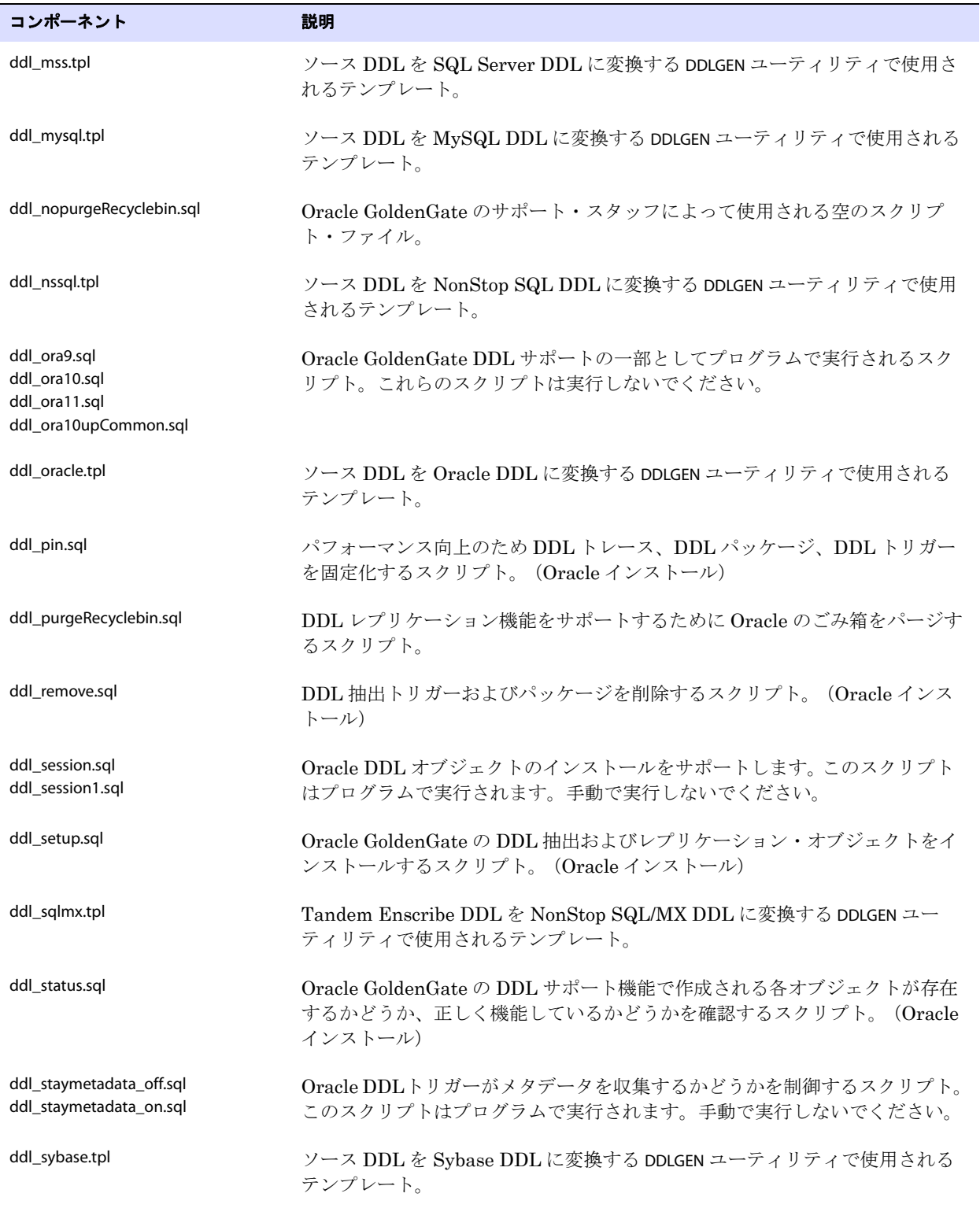

## 表 4 その他のファイル (続き)

<span id="page-33-0"></span>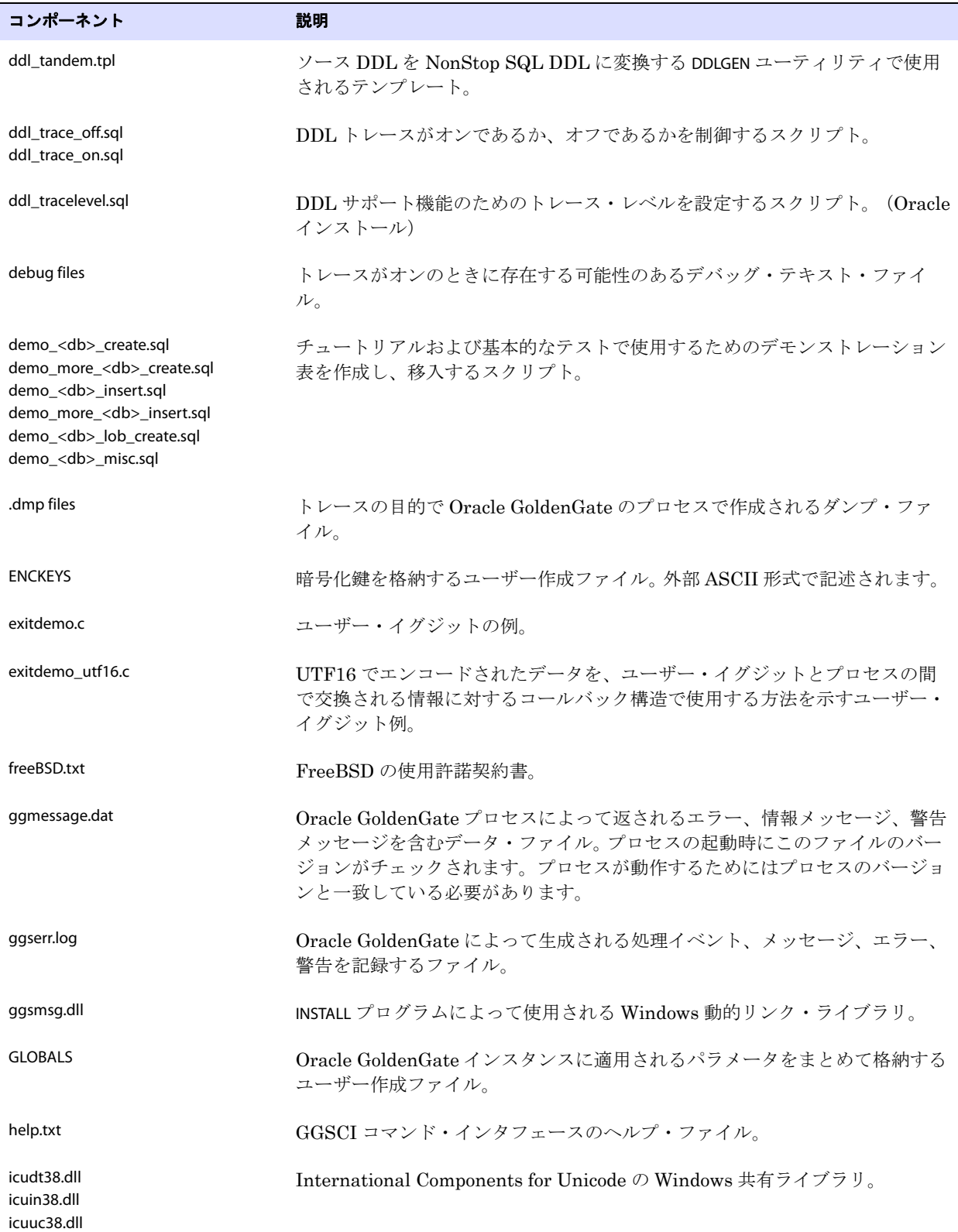

## 表 4 その他のファイル (続き)

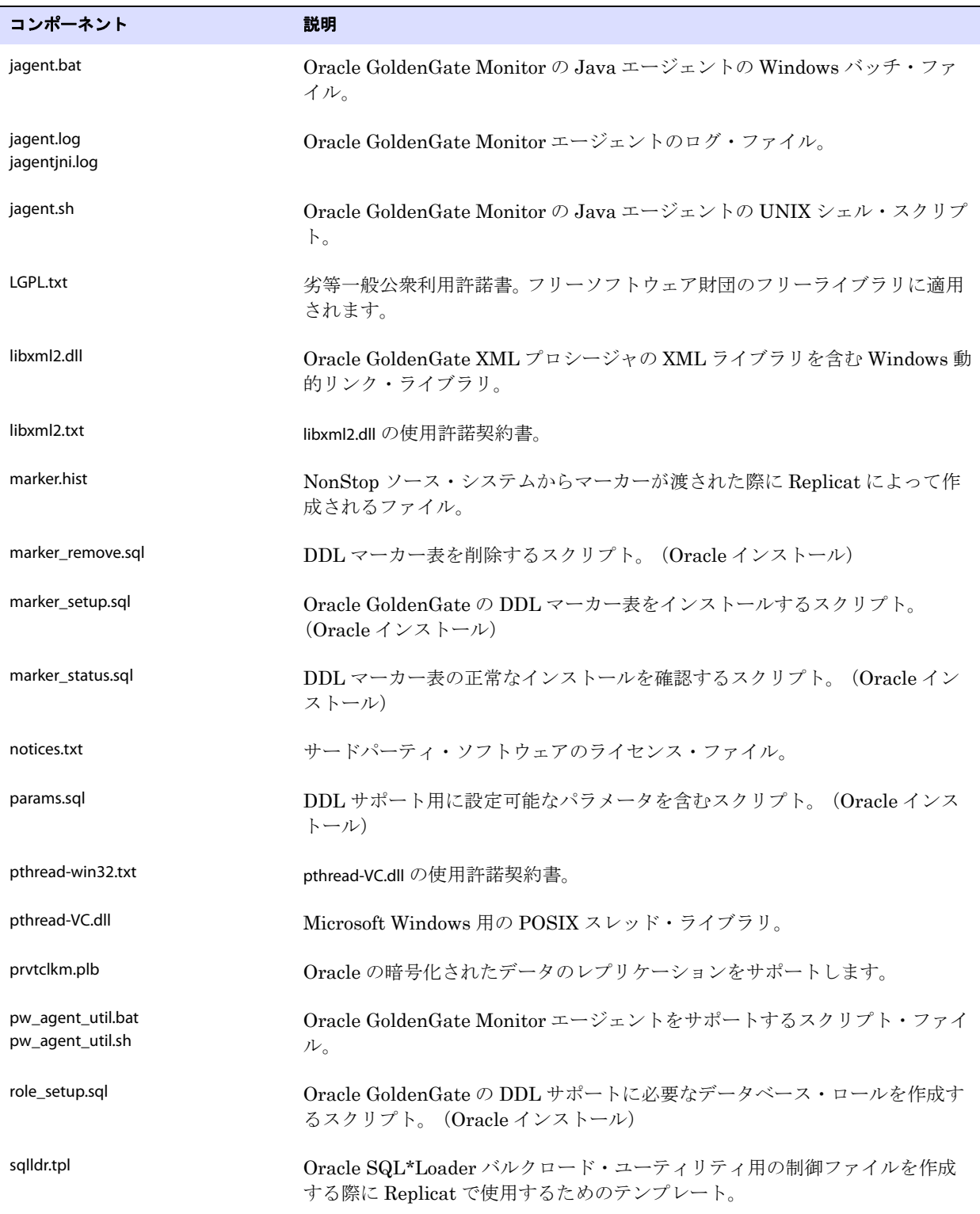

## 表 4 その他のファイル (続き)

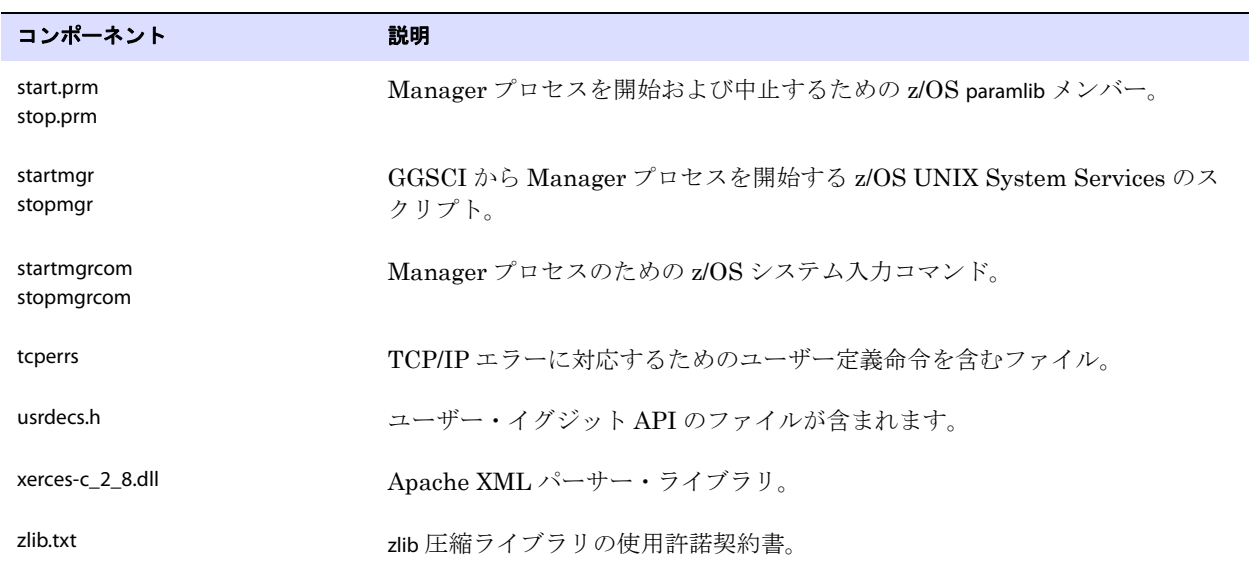

#### 表 4 その他のファイル (続き)

# <span id="page-35-0"></span>**Oracle GoldenGate** チェックポイント表

データベース・チェックポイントが使用されている場合、Oracle GoldenGate は、ADD CHECKPOINTTABLE コマンドの実行時に、ユーザー定義名を付けたチェックポイント表をデータベース内に作成します。 または、chkpt\_<db>\_create.sql スクリプト (このとき <db> はデータベースのタイプ)を使用して、ユー ザーがチェックポイント表を作成することもできます。

この表内の列の名前や属性は変更しないでください。表記憶域属性は必要に応じて変更できます。

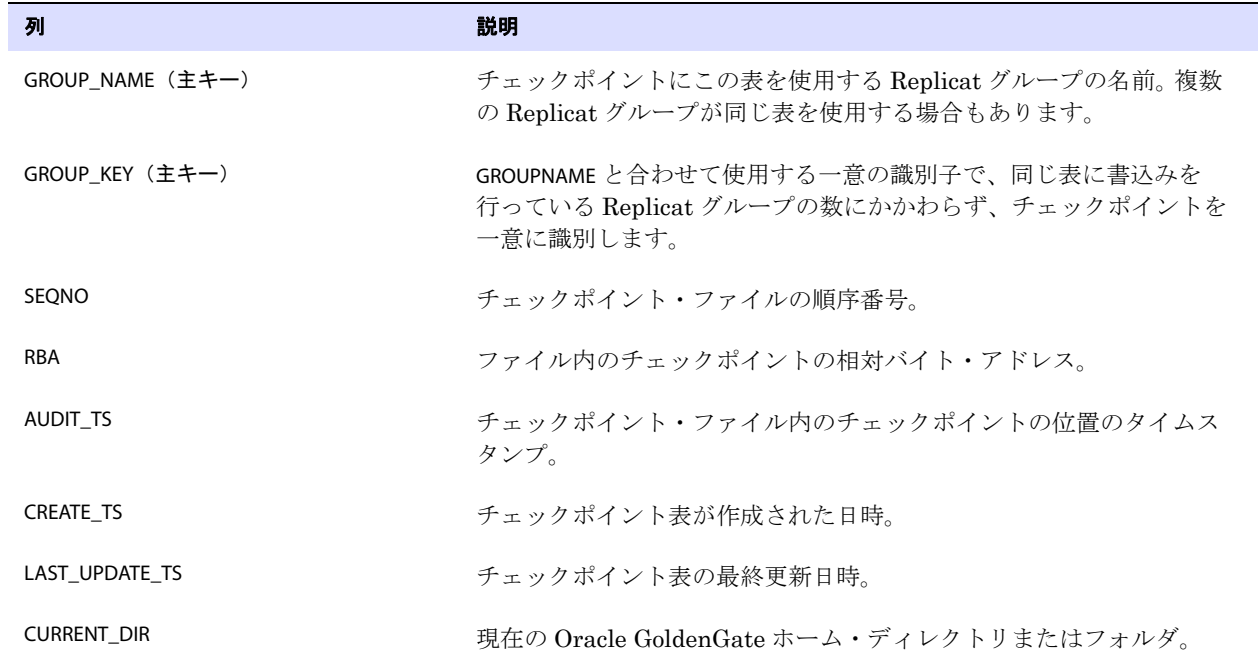

..............................................................................

#### 表 **5** チェックポイント表定義

Oracle GoldenGate Sybase *インストレーションおよびセットアップ・ガイド* インクリング 32

Oracle GoldenGate でインストールされるコンポーネント Oracle GoldenGate チェックポイント表

# <span id="page-37-0"></span>索引

**. . . . . . . . . . . . . . .** 

## 記号

**\$LD\_LIBRARY\_PATH** 変数 [11](#page-14-3) **\$PATH** 変数 [10](#page-13-1)

## **A**

**ADD TRANDATA** コマンド [19](#page-22-2) **ADDEVENTS Windows** サービス・オプション [14](#page-17-0) **ADDSERVICE Windows** サービス・オプション [14](#page-17-1) **ALLOWLOBDATATRUNCATE** オプション **, DBOPTIONS** [6](#page-9-5) **AUTOSTART Windows** サービス・オプション [14](#page-17-2)

## **B**

**BATCHSQL パラメータ [8](#page-11-1) BIGDATETIME** データ型 [5](#page-8-4) **BIGTIME** データ型 [5](#page-8-5) **BINARY** データ型 [6](#page-8-6)

## **C**

**category.dll** [14](#page-17-3) **CHAR** データ型 [5](#page-8-7) **CREATE SUBDIRS** コマンド [12](#page-15-4)

## **D**

**DATETIME** データ型 [5](#page-8-8) **DATE** データ型 [5](#page-8-9) **DBOPTIONS** パラメータ [6](#page-9-5) **DDL** [8](#page-11-2) **DECIMAL** データ型 [4](#page-7-3) **deleteevents** [22](#page-25-4) **deleteservice** [22](#page-25-4) **DOUBLE** データ型 [5](#page-8-10) **DSQUERY** 変数 [4](#page-6-4)

## **E**

**EMPTYLOBSTRING** オプション **, DBOPTIONS** [6](#page-9-6)

**Extract** プロセス **,** 数 [8](#page-11-3)

## **F**

**FLOAT** データ型 [5](#page-8-11)

## **G**

**ggmessage.dat** ファイル [30](#page-33-0) **GGSMGR**、デフォルトの **Manager** 名 [13](#page-16-3) **ggsmsg.dll** [14](#page-17-4) **GLOBALS** ファイル [13](#page-16-4)

## **I**

**IDENTITY** データ型 [6](#page-9-7) **IGNORETRUNCATES** パラメータ [7](#page-10-2) **IMAGE** データ型 [6](#page-8-12) **INFO EXTRACT** コマンド [20](#page-23-2) **INT** データ型 [4](#page-7-4)

## **K**

**KEYCOLS** オプション **, TABLE** または **MAP** [18](#page-21-2)

## **L**

**LIBPATH** 変数 [11](#page-14-4) **LIMITROWS** オプション **, DBOPTIONS** [18](#page-21-3) **Linux,** インストール [11](#page-14-5) **LOBSNEVER, ALWAYS, IFCHANGED** オプション **, ADD TRANDATA** [19](#page-22-3) **LTM, 使用 [4](#page-7-5)** 

## **M**

..............................................................................

**Manager** Windows サービスとして [14](#page-17-5) 同一システム上で複数使用 [13](#page-16-5) 名前 , カスタマイズ [13](#page-16-3) **MANUALSTART Windows** サービス・オプション [14](#page-17-6)

Oracle GoldenGate *Sybase インストレーションおよびセットアップ・ガイド* マンコン 34

**MGRSERVNAME パラメータ [13](#page-16-6) Microsoft Visual C ++ 2005 SP1** 再頒布可能パッケージ [3](#page-6-5) **MONEY** データ型 [6](#page-9-8)

#### **N**

**NCHAR** データ型 [5](#page-8-13) **NUMERIC** データ型 [4](#page-7-6) **NVARCHAR** データ型 [5](#page-8-14)

## **O**

**Oracle GoldenGate** アンインストール [21](#page-24-3) インストール [9](#page-12-3) インストールされるプログラムとファイル [24](#page-27-2) **Oracle GoldenGate** のアンインストール [21](#page-24-3) **Oracle,** サポートされるバージョン [1](#page-4-5)

#### **P**

**PASSWORD Windows** サービス・オプション [14](#page-17-7)

#### **R**

**REAL** データ型 [5](#page-8-15) **RepServer,** および **Oracle GoldenGate** [4](#page-7-5)

## **S**

**SHLIB\_PATH** 変数 [11](#page-14-6) **SMALLDATETIME** データ型 [5](#page-8-16) **SMALLINT** データ型 [4](#page-7-7) **SMALLMONEY データ型 [6](#page-9-9) SQL Server** の要件 [4](#page-6-6)

#### **T**

**TCP/IP,** 構成 [2](#page-5-4) **TEXT** データ型 [6](#page-8-17) **TIMESTAMP** データ型 [7](#page-9-10) **TIME** データ型 [5](#page-8-18)

**TINYINT** データ型 [4](#page-7-8) **TRUNCATE TABLE** [7](#page-10-2)

#### **U**

**UNICHAR** データ型 [5](#page-8-19) **UNIVARCHAR** データ型 [5](#page-8-20) **UNIX,** インストール [11](#page-14-5) **USER Windows** サービス・オプション [14](#page-17-8)

## **V**

**VAMSERV** プログラム [25](#page-28-1) **VARBINARY** データ型 [6](#page-8-21) **VARCHAR** データ型 [5](#page-8-22) **Visual C ++ 2005 SP1** 再頒布可能パッケージ [3](#page-6-5)

#### **W**

**Windows,** インストール [12](#page-15-5)

## イ

インストール Linux および UNIX [11](#page-14-5) Windows [12](#page-15-5) インストール前の指示 [1](#page-4-6)

## カ

カスケード更新 **,** 無効化 [17](#page-20-4) カスケード削除 **,** 更新の無効化 **,** カスケード [17](#page-20-4) 仮想マシン **,** サポート [3](#page-6-7) 環境変数 **,** 設定 [10](#page-13-2)

## キ

..............................................................................

キー 欠如 [18](#page-21-3) 割当て [17](#page-20-5) 切捨て点 **, 2** 次 [20](#page-23-3)

# ク

空白 フォルダ名 [13](#page-16-7) クラスタ インストール [2](#page-5-5), [12](#page-15-6), [16](#page-19-1) 削除 [21](#page-24-4) クラスタ **,** 実行 [11](#page-14-5) クロック **,** 同期 [15](#page-18-2)

## ケ

権限 オペレーティング・システム [3](#page-5-6) データベース [4](#page-7-9)

## コ

コンポーネント **, Oracle GoldenGate** [24](#page-27-3)

## サ

削除 Oracle GoldenGate [21](#page-24-3) 削除 **,** カスケード [17](#page-20-4) サブディレクトリ **,** 作成 [12](#page-15-4) サポートされる **Oracle** のバージョン [1](#page-4-5)

サポートしているオブジェクト [7](#page-10-3)

サポートされるオペレーティング・システム [1](#page-4-5)

## シ

システム要件 [1](#page-4-6)

## セ

制約 **,** 整合性 [17](#page-20-4)

## ソ

操作 **,** サポート [7](#page-10-3)

## テ

ディスク要件 [2](#page-5-7) データ型 **,** サポート [4](#page-7-10) データベース サポートされるバージョン [1](#page-4-5) 要件 [4](#page-6-6)

## ト

透過的データ暗号化 [18](#page-21-4) トランザクション・ログ **,** 準備 [19](#page-22-4) トリガー **,** ターゲットで無効化 [17](#page-20-4)

## ニ

**2** 次切捨て点 [4,](#page-7-11) [20](#page-23-3)

# ネ

ネットワーク構成 [2](#page-5-8)

## ヒ

表 サポートしているサイズ [7](#page-10-4) 処理のための準備 [17](#page-20-6) レプリケーション用に作成 [19](#page-22-5)

## フ

ファイアウォール **,** 構成 [2](#page-5-9) ファイル **, Oracle GoldenGate** でインストール [24](#page-27-3) 浮動小数点数 [5](#page-8-23) プラットフォーム **,** サポート [1](#page-4-5)

## ホ

ポート **, Oracle GoldenGate** に必要 [2](#page-5-10)

## モ

```
文字
ADD TRANDATA 内のワイルドカード 19
```
# ユ

ユーザー定義型 [5,](#page-8-9) [6](#page-9-11)

## ラ

..............................................................................

ラージ・オブジェクト **,** 制限事項 [6](#page-9-12)

索引 レ

ライブラリ **, Visual C++** [3](#page-6-8)

## レ

## 列

サポートしている数とサイズ [7](#page-10-5) サポートしているデータ型 [4](#page-7-10) レプリケーション **,** 表作成 [19](#page-22-5)

ロ ロギング **,** 有効化 [19](#page-22-5) ログ **,** 準備 [19](#page-22-4)

Oracle GoldenGate Sybase インストレーションおよびセットアップ・ガイド マンファング